## ahah CISCO.

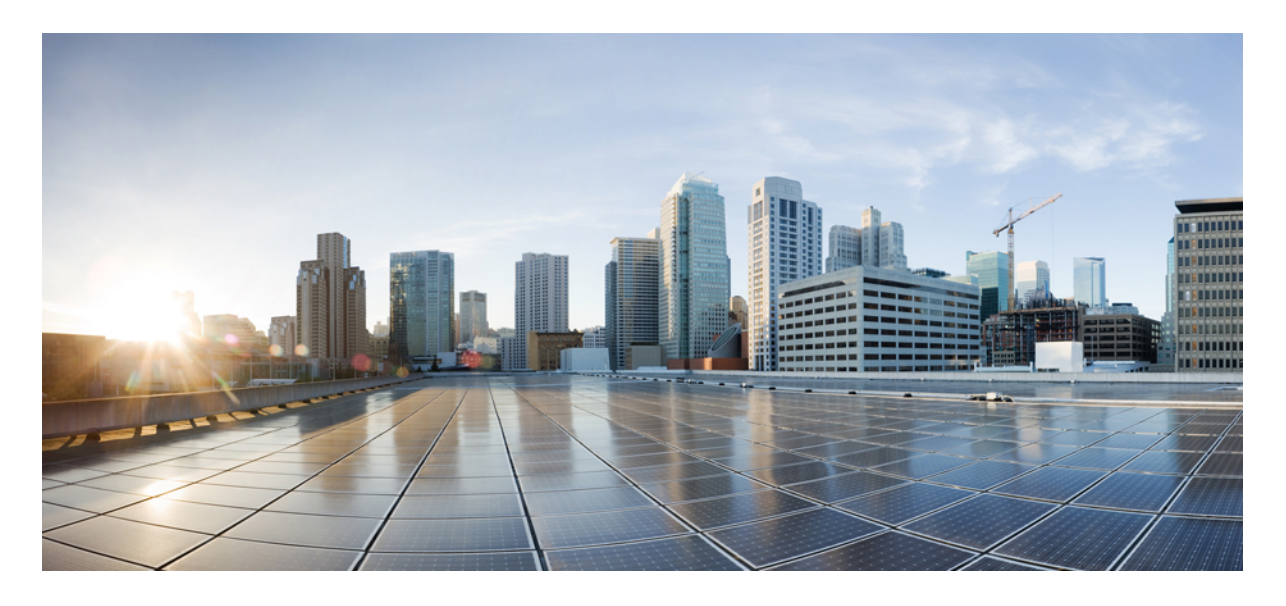

# **Cisco NCS 560** シリーズ ルータ(**Cisco IOS XR** リリース **6.6.x**)マル チキャスト コンフィギュレーション ガイド

レイヤ **3** マルチキャスト [ルーティングの実装](#page-2-0) **3** [マルチキャストの有効化](#page-2-1) **3** Protocol [Independent](#page-3-0) Multicast **4** PIM BFD [の概要](#page-3-1) **4** Reverse Path [Forwarding](#page-5-0) **6** IETF 標準を使用した RPF ベクトル [エンコーディング](#page-6-0) **7** [PIM-Source](#page-6-1) Specific Multicast (PIM-SSM) **7** Multicast Source [Discovery](#page-11-0) Protocol **12** PIM [スパース](#page-17-0) モード **18** PIM [ブートストラップ](#page-18-0) ルータ **19** [指定ルータ](#page-20-0) **21** インターネット [グループ管理プロトコル\(](#page-22-0)IGMP) **23** [複数の送信元での](#page-25-0) IPv6 マルチキャスト **26** [使用例:ビデオ](#page-26-0) ストリーミング **27** [コアでのマルチキャスト](#page-27-0) ラベル配布プロトコル(MLDP) **28** [コアでの](#page-27-1) MLDP の設定例 **28**

- ラベルスイッチドマルチキャスト(LSM) マルチキャストラベル配布プロトコル (mLDP) ベース [のマルチキャスト](#page-27-2) VPN(mVPN)のサポート **28**
- エッジ ルータでの VRF MLDP インバンド [シグナリングの設定](#page-30-0) **31**
- エッジ ルータでの グローバル MLDP インバンド [シグナリングの設定](#page-31-0) **32**
- MVPN [プロファイルの設定例](#page-31-1) **32**
- エッジ [ルータでのインバンド](#page-34-0) mLDP プロファイルの設定例 **35**
- エッジ ルータでの MLDP [設定の確認](#page-35-0) **36**

# <span id="page-2-0"></span>レイヤ **3** マルチキャスト ルーティングの実装

マルチキャスト ルーティングはホストが、ユニキャスト送信のように単一のホストではなく、すべてのホストのサブ セットに対してグループ送信として、またはブロードキャスト伝送のようにすべてのホストにパケットを送信できま す。ホストのサブセットはグループ メンバと呼ばれ、224.0.0.0 ~ 239.255.255.255 の IP クラス D アドレス範囲に含ま れる 1 つのマルチキャスト グループ アドレスによって識別されます。

マルチキャスト環境は、送信側と受信側で構成されます。どのホストも、グループのメンバであるかどうかにかかわら ず、グループに送信できます。ただし、グループのメンバだけがメッセージを受信します。

Cisco NCS560 シリーズ ルータは、マルチキャスト ルーティングを実装するために以下のプロトコルをサポートしてい ます。

- IGMP:IGMP は、ホストがメンバになっているマルチキャスト グループを追跡するためにネットワーク(LAN な ど)上のホストとそのネットワーク上のルータの間で使用されます。
- PIM SSM: Source-Specific Multicast の Protocol Independent Multicast (PIM-SSM) は、IP マルチキャスト アドレスを 宛先とした特定の送信元アドレス(または特定の送信元アドレスを除くすべてのアドレス)からのパケットを受信 する対象をレポートする機能を備えています。

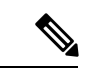

MLD スヌーピングは、Cisco IOS XR リリース 6.5.3 までサポートされていません。将来のリリースでサポートさ れるようになります。 (注)

### **Cisco NCS 560** シリーズ ルータでマルチキャスト ルーティングを実装するための前提条件

- マルチキャスト RPM パッケージをインストールしてアクティブにする必要があります。
- <span id="page-2-1"></span>• IPv4 マルチキャスト ルーティングの設定作業と概要に関する知識が必要です。
- ユニキャスト ルーティングは動作可能でなければなりません。

# マルチキャストの有効化

### 設定例

新規および既存のすべてのインターフェイスでマルチキャスト ルーティングおよび転送をイネーブルにします。

```
Router#config
Router(config)#multicast-routing
Router(config-mcast)#address-family ipv4
Router(config-mcast-default-ipv4)#interface all enable
*/In the above command, you can also indicate a specific interface (For example, interface TenGigE0/11/0/0)
for enabling multicast only on that interface/*
Router(config-mcast-default-ipv4)#commit
```
## 実行コンフィギュレーション

```
Router#show running multicast routing
multicast-routing
address-family ipv4
 interface all enable
  !
```
## 確認

インターフェイスでマルチキャストが有効になっていることを確認します。

```
Router#show mfib interface location 0/RP0/cpu0
Interface : FINT0/RP0/cpu0 (Enabled)
SW Mcast pkts in : 0, SW Mcast pkts out : 0
TTL Threshold : 0
Ref Count : 2
Interface : TenGigE0/11/0/0 (Enabled)
SW Mcast pkts in : 0, SW Mcast pkts out : 0
TTL Threshold : 0
Ref Count : 3
Interface : TenGigE0/11/0/1 (Enabled)
SW Mcast pkts in : 0, SW Mcast pkts out : 0
TTL Threshold : 0
Ref Count : 13
Interface : Bundle-Ether1 (Enabled)
SW Mcast pkts in : 0, SW Mcast pkts out : 0
TTL Threshold : 0
Ref Count : 4
Interface : Bundle-Ether1.1 (Enabled)
SW Mcast pkts in : 0, SW Mcast pkts out : 0
TTL Threshold : 0
```
# <span id="page-3-0"></span>**Protocol Independent Multicast**

Protocol Independent Multicast (PIM) は、マルチキャスト データ パケットの転送に使用されるマルチキャスト配信ツ リーを作成するために使用されるマルチキャスト ルーティング プロトコルです。

マルチキャストが適切に動作するためには、送信元またはRPへのユニキャストパスを認識している必要があります。 PIM は、ユニキャスト ルーティング プロトコルを使用してこのリバース パス転送(RPF)情報を取得します。PIM と いう名前が示すとおり、使用されるユニキャスト プロトコルとは独立して動作します。PIM は RPF 情報についてルー ティング情報ベース (RIB) に依存します。Protocol Independent Multicast (PIM) は、マルチキャストルーティングアッ プデートを送受信するように設計されています。

<span id="page-3-1"></span>バンドル イーサネット サブインターフェイスでの PIM がサポートされています。

# **PIM BFD** の概要

PIM BFD とも呼ばれるマルチキャストの BFD サポート (PIM) 機能では、BFD のクライアントとして PIM が登録され ます。すると、PIM は BFD の高速な隣接障害検出を使用できるようになります。PIM BFD が有効の場合、BFD は PIM からの hello メッセージを待機せずに、より速い障害検出を行えます。

BFD クライアントとしての PIM 要求時、BFD は、隣接ノードとのセッションを確立および維持することで、生存性を 維持し、隣接ノードへの転送パス障害を検出します。BFD がネイバーとの BFD セッションを確立して維持した後も、

PIM hello はネイバー間で引き続き交換されます。この機能の導入により、PIM hello メカニズムの動作は変更されませ ん。PIM は内部ゲートウェイプロトコル (IGP) に依存し、BFD は IGP でサポートされますが、PIM BFD は IGP の BFD とは独立しています。

Protocol Independent Multicast (PIM) は、hello メカニズムを使用して、隣接ノード間の新しい PIM ネイバーを検出しま す。PIM の最小障害検出時間は、PIM Query-Interval の 3 倍です。より高速な障害検出を可能にするために、インター フェイス上で PIM hello メッセージが送信される速度を設定できます。ただし、間隔が短くなると、プロトコルの負荷 が増加し、CPU とメモリの使用率が増加して、システム全体のパフォーマンスに悪影響を与える可能性があります。 また、間隔を短くすると、ネイバーから受信した hello メッセージが処理される前にネイバーの有効期限が切れる可能 性があるため、PIM ネイバーが頻繁に期限切れになる可能性があります。PIM BFD が有効の場合、BFD は PIM からの hello メッセージを待機せずに、より速い障害検出を行えます。

## **PIM BFD** の設定

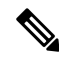

(注) IPv6 での PIM BFD はサポートされていません。

ここでは、PIM BFD の設定方法について説明します。

```
Router# configure
Router(config)# router pim address-family ipv4
Router(config-pim-default-ipv4)# interface HundredGige0/9/0/0
Router(config-pim-ipv4-if)# bfd minimum-interval 10
Router(config-pim-ipv4-if)# bfd fast-detect
Router(config-pim-ipv4-if)# bfd multiplier 3
Router(config-pim-ipv4)# exit
Router(config-pim-default-ipv4)# interface TengigabitEthernet0/11/0/0
Router(config-pim-ipv4-if)# bfd minimum-interval 50
Router(config-pim-ipv4-if)# bfd fast-detect
Router(config-pim-ipv4-if)# bfd multiplier 3
Router(config-pim-ipv4-if)# exit
```
## 実行コンフィギュレーション

```
router pim
address-family ipv4
  interface HundredGige 0/9/0/0
  bfd minimum-interval 10
  bfd fast-detect
  bfd multiplier 3
  !
  interface TengigabitEthernet 0/11/0/0
  bfd minimum-interval 50
  bfd fast-detect
  bfd multiplier 3
  !
  !
    !
  !
 !
```
## 確認

!

次の項に示す show 出力には、PIM BFD の設定の詳細とその設定のステータスが表示されます。

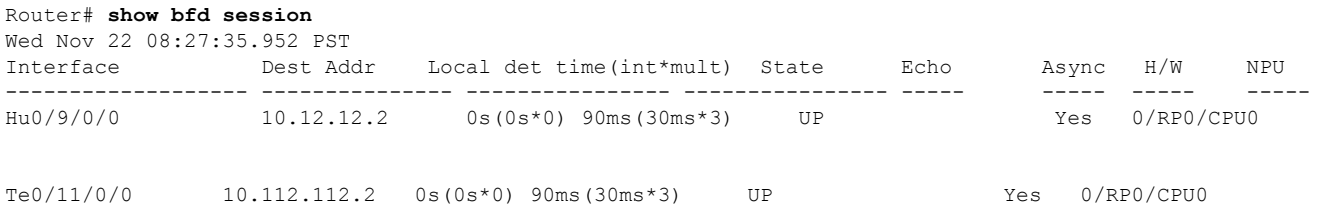

### Router# **show bfd client**

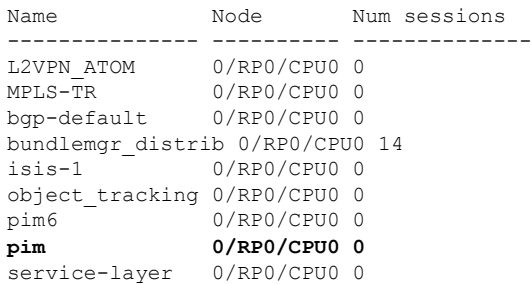

## <span id="page-5-0"></span>**Reverse Path Forwarding**

リバース パス転送 (RPF) は、マルチキャスト データグラムの転送に使用されるアルゴリズムです。これは、次のよ うに機能します。

- ルータで送信元へのユニキャストパケットの送信に使用しているインターフェイスでデータグラムを受信すると、 パケットは RPF インターフェイスに着信しています。
- パケットがRPFインターフェイスに着信した場合、ルータは、マルチキャストルーティングテーブルエントリの 発信インターフェイス リストに存在するインターフェイスにパケットを転送します。
- パケットが RPF インターフェイスに着信しない場合、パケットはループを回避するためにサイレントにドロップ されています。

PIM では、送信元ツリーと RP をルートとする共有ツリーの両方を使用してデータグラムを転送します。RPF チェック は、次のようにそれぞれ異なる方法で実行されます。

- PIM ルータのマルチキャスト ルーティング テーブル内に (S,G) エントリがある場合(送信元ツリー ステートであ る場合)、マルチキャスト パケットの送信元の IP アドレスに対して RPF チェックが実行されます。
- PIM ルータに明示的な送信元ツリー ステートがない場合、共有ツリー ステートと見なされます。ルータは、メン バがグループに加入したときにわかる RP のアドレスに対して RPF チェックを実行します。

空間モード PIM では、RPF ルックアップ機能を使用して、join および prune の送信先を決定します。(S,G) Join メッ セージ (送信元ツリー ステート) は送信元に向け送信されます。 (\*,G) Join メッセージ (共有ツリー ステート) は RP に向け送信されます。

# <span id="page-6-0"></span>**IETF** 標準を使用した **RPF** ベクトル エンコーディング

RPF ベクトルは、RPF 情報のないコア ルータが外部送信元のために join/prune メッセージを転送できるようにする PIM プロキシです(たとえば、MPLS ベース、BGP フリーのコアで、MPLS コア ルータが BGP から学習された外部ルート を持たない場合など)。RPF ベクトル エンコーディングは、現在、新しい IETF エンコーディングと互換性がありま す。新しい IETF 標準では、PIM Hello オプション 26 を使用して PIM メッセージがエンコードされます。

## **RPF** ベクトルの設定(**IETF** 標準エンコーディング)

次の例では、IETF 標準を使用して RPF エンコーディングを有効にする方法を示します。

```
(config)# router pim
(config-pim-default-ipv4)# address-family ipv4
(config-pim-default-ipv4)# rpf-vector use-standard-encoding
!
(config)# multicast-routing
(config-mcast)# interface TenGigE 0/11/0/0
(config-mcast)# interface TenGigE 0/11/0/1
```
### 確認

Router#**show pim neighbor** Tue Apr 17 10:15:40.961 PDT

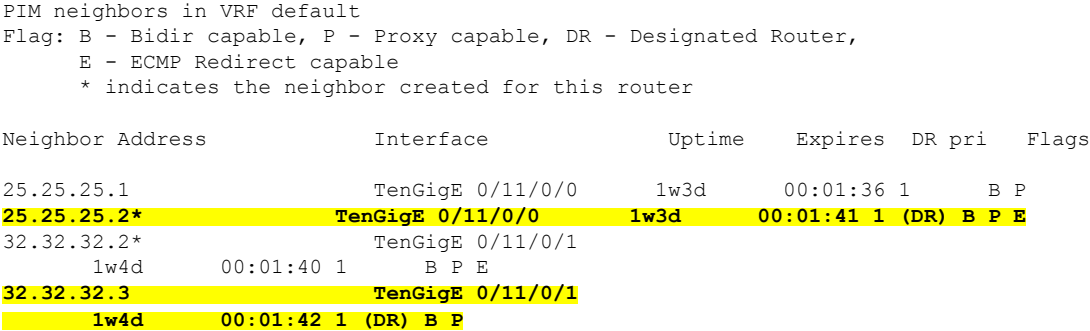

<span id="page-6-1"></span>上記の出力では、マルチキャストが有効になっているインターフェイスに対し「P」タグが表示されています。

## **PIM-Source Specific Multicast (PIM-SSM)**

SSM モードで PIM を使用すると、マルチキャスト ルーティングの管理が簡単になります。これは、RP(ランデブー ポイント)が不要なため、共有ツリー (\*,G) が構築されないためです。

PIM-SSM を定義する特定の IETF ドキュメントはありません。ただし、RFC4607 では、SSM の全体的な動作が定義さ れています。

このドキュメントでは、SSM を使用する場合の PIM の動作と設定について PIM-SSM という用語を使用して説明しま す。

Source-Specific Multicast 動作の PIM は、受信側から提供されたマルチキャスト グループの送信元アドレスから得た情 報を使用して、トラフィックの送信元フィルタリングを実行します。

- デフォルトでは、PIM-SSM は、IPv4 の場合は 232.0.0.0/8 のマルチキャスト グループ範囲で動作し、IPv6 の場合は FF3x::/32 で動作します。これらの値を設定するには、**ssm range** コマンドを使用します。
- PIM-SM 用に設定されているネットワークに SSM を配置する場合、ラストホップ ルータのみを SSM 機能をサポー トする Cisco IOS XR ソフトウェアでアップグレードする必要があります。
- SSM 範囲内の MSDP SA メッセージは、受け入れ、生成、転送のいずれも実行されません。
- SSM は **ssm disable** コマンドを使用して無効にできます。
- **ssm allow-override** コマンドを使用すると、SSM 範囲をより特定の範囲で上書きすることができます。

送信元がわかっている多くのマルチキャスト構成では、プロトコル独立型マルチキャスト送信元特定マルチキャスト (PIM-SSM)マッピングは、その単純さから、使用すべき明白なマルチキャスト ルーティング プロトコルの選択で す。PIM-SSM のメリットを享受できる一般的なマルチキャスト構成としては、ETTH スペースなどのエンターテイン メント型のソリューションや、静的な転送に完全に依存する金融機関での展開が挙げられます。

SSM では、データ グラムは (S,G) チャネルに基づいて配信されます。1 つの (S,G) チャネルのトラフィックは、IP 宛先 アドレスとして IP ユニキャスト送信元アドレス S とマルチキャスト グループ アドレス G を持つデータグラムで構成 されています。システムは、(S,G) チャネルのメンバになることによって、トラフィックを受信します。シグナリング は不要ですが、受信先は特定の送信元からのトラフィックを受信する場合は (S,G) チャネルに加入し、トラフィックを 受信しない場合はチャネルから脱退する必要があります。チャネル加入シグナリングでは、IGMPを使用してモードメ ンバーシップ レポートを含めます。これは、IGMP バージョン 3(IGMPv3)でのみサポートされています。

IGMPv3でSSMを使用するには、マルチキャストルータ、アプリケーションが稼働しているホスト、そしてアプリケー ション自体が SSM をサポートしている必要があります。Cisco IOS XR ソフトウェアでは、224.0.0.0 ~ 239.255.255.255 の IP マルチキャスト アドレス範囲の任意のサブセットの SSM 設定を許可します。

SSM 範囲が定義されると、(アプリケーションが明示的な (S,G) チャネル加入を使用するように変更されていない限 り) SSM 範囲内でアドレスを使用しようとする場合に既存の IP マルチキャスト レシーバ アプリケーションはトラ フィックを受信しません。

### **PIM-SM** 経由の **PIM-SSM** の利点

PIM-SSM は PIM-SM から派生したものです。ただし、PIM-SM では、PIM join メッセージに応じて特定のグループに送 信するすべての送信元のデータ伝送が可能なのに対し、SSM 機能は、受信先が明示的に加入した送信元からのトラ フィックのみをレシーバへ転送します。PIM join および prune はトラフィックの送信元に直接送信されるため、RP と 共有ツリーは不要で拒否されます。SSM が、帯域利用率を最適化し、不要なインターネット ブロードキャスト トラ フィックを拒否するために使用されます。送信元は、IGMPv3メンバーシップレポートを使用して対象の受信先により 提供されます。

## **IGMPv2**

IGMPv2をサポートするには、特定の送信元をグループの範囲に一致させるようにIGMPを設定するときに、SSMマッ ピング設定を追加する必要があります。

## 設定例

アクセスリスト(mc1)を設定します。

Router#**configure** Router(config)#**ipv4 access-list mc1** Router(config-ipv4-acl)#**permit ipv4 any 232.1.1.0 0.0.0.255** Router(config-ipv4-acl)#**commit**

指定したアクセスリスト (mcl)によって記述された SSM グループをマッピングする複数の送信元の一部としてマル チキャスト送信元(1.1.1.1)を設定します。

Router#**configure** Router(config)#**router igmp** Router(config-igmp)#**ssm map static 1.1.1.1 mc1** Router(config-igmp)#**commit**

## 実行コンフィギュレーション

Router#**show run router igmp** router igmp ssm map static 1.1.1.1 mc1

### 確認

## マルチパス オプション

マルチパス オプションは、router pim コンフィギュレーション モードで使用できます。マルチパス オプションを有効 にすると、SSMは共通パスを選択するのではなく、同じ宛先に到達する異なるパスを選択します。マルチパスオプショ ンは、SSM トラフィックのロード バランスに役立ちます。

## マルチパス オプションの設定

Router#**configure** Router(config)#**router pim address-family ipv4** Router(config-pim-default-ipv4)#**multipath hash source** Router(config-pim-default-ipv4)#commit

## 実行コンフィギュレーション

Router#**show running router pim** router pim address-family ipv4 dr-priority 100 multipath hash source /\*SSM traffic takes different path to reach same destination based on source hash value.\*/

## 確認

Bundle-Ether132 と TenGigE0/11/0/1.132 は、宛先ルータ Turnin-56 に到達するための 2 つのパスです。マルチパス オプ ションを有効にしたので、送信元には 50.11.30.12 と 50.11.30.11 の 2 つの IP アドレスがあります。2 つの送信元からの マルチキャストトラフィックは、同じ宛先に到達するために2つの異なるパスBundle-Ether132およびTenGigE0/11/0/1.132 を使用します。

次の show run 出力は、Bundle-Ether132 と TenGigE0/11/0/1.132 が同じ宛先ルータ Turnin-56 に接続されていることを示 しています。

```
Router#show run int TenGigE0/11/0/2.132
interface TenGigE0/1/11/2/3.132
description Connected to Turin-56 ten0/11/0/1.132
 ipv4 address 13.0.2.1 255.255.255.240
ipv6 address 2606::13:0:2:1/120
encapsulation dot1q 132
!
Router#show run int be132
interface Bundle-Ether132
description Bundle between Fretta-56 and Turin-56
ipv4 address 28.0.0.1 255.255.255.240
 ipv6 address 2606::28:0:0:1/120
 load-interval 30
Router#show mrib route 50.11.30.11 detail
IP Multicast Routing Information Base
Entry flags: L - Domain-Local Source, E - External Source to the Domain,
    C - Directly-Connected Check, S - Signal, IA - Inherit Accept,
    IF - Inherit From, D - Drop, ME - MDT Encap, EID - Encap ID,
    MD - MDT Decap, MT - MDT Threshold Crossed, MH - MDT interface handle
   CD - Conditional Decap, MPLS - MPLS Decap, EX - Extranet
   MoFE - MoFRR Enabled, MoFS - MoFRR State, MoFP - MoFRR Primary
   MoFB - MoFRR Backup, RPFID - RPF ID Set, X - VXLAN
Interface flags: F - Forward, A - Accept, IC - Internal Copy,
   NS - Negate Signal, DP - Don't Preserve, SP - Signal Present,
    II - Internal Interest, ID - Internal Disinterest, LI - Local Interest,
   LD - Local Disinterest, DI - Decapsulation Interface
   EI - Encapsulation Interface, MI - MDT Interface, LVIF - MPLS Encap,
    EX - Extranet, A2 - Secondary Accept, MT - MDT Threshold Crossed,
   MA - Data MDT Assigned, LMI - mLDP MDT Interface, TMI - P2MP-TE MDT Interface
    IRMI - IR MDT Interface
(50.11.30.11,225.255.11.1) Ver: 0x523cc294 RPF nbr: 50.11.30.11 Flags: L RPF, FGID: 11453, -1, -1
  Up: 4d15h
  Incoming Interface List
   HundredGigE0/9/0/3.1130 Flags: A, Up: 4d15h
  Outgoing Interface List
    TenGigE0/11/0/6 Flags: F NS, Up: 4d15h
    TenGigE0/1/0/6/3.132 Flags: F NS, Up: 4d15h
    TenGigE0/11/0/1.122 Flags: F NS, Up: 4d15h
Router#show mrib route 50.11.30.12 detail
IP Multicast Routing Information Base
Entry flags: L - Domain-Local Source, E - External Source to the Domain,
   C - Directly-Connected Check, S - Signal, IA - Inherit Accept,
   IF - Inherit From, D - Drop, ME - MDT Encap, EID - Encap ID,
   MD - MDT Decap, MT - MDT Threshold Crossed, MH - MDT interface handle
   CD - Conditional Decap, MPLS - MPLS Decap, EX - Extranet
   MoFE - MoFRR Enabled, MoFS - MoFRR State, MoFP - MoFRR Primary
   MoFB - MoFRR Backup, RPFID - RPF ID Set, X - VXLAN
Interface flags: F - Forward, A - Accept, IC - Internal Copy,
   NS - Negate Signal, DP - Don't Preserve, SP - Signal Present,
    II - Internal Interest, ID - Internal Disinterest, LI - Local Interest,
   LD - Local Disinterest, DI - Decapsulation Interface
    EI - Encapsulation Interface, MI - MDT Interface, LVIF - MPLS Encap,
   EX - Extranet, A2 - Secondary Accept, MT - MDT Threshold Crossed,
   MA - Data MDT Assigned, LMI - mLDP MDT Interface, TMI - P2MP-TE MDT Interface
   IRMI - IR MDT Interface
(50.11.30.12,226.255.12.1) Ver: 0x5fe02e5b RPF nbr: 50.11.30.12 Flags: L RPF, FGID: 12686, -1, -1
  Up: 4d15h
  Incoming Interface List
```

```
HundredGigE0/9/0/1.1130 Flags: A, Up: 4d15h
Outgoing Interface List
 Bundle-Ether121 Flags: F NS, Up: 4d15h
 Bundle-Ether132 Flags: F NS, Up: 4d15h
 TenGigE0/11/0/6.117 Flags: F NS, Up: 4d15h
```
## **PIM-SSM** の設定

## 設定例

アクセス リスト 4 で定義されている IPv4 アドレス範囲に SSM サービスを設定します。

```
Router#config
Router(config)#ipv4 access-list 4
Router(config-ipv4-acl)#permit ipv4 any 224.2.151.0 0.0.0.255
Router(config-ipv4-acl)#exit
Router(config)#multicast-routing
Router(config-mcast)#address-family ipv4
Router(config-mcast-default-ipv4)#ssm range 4
Router(config-mcast-default-ipv4)#commit
Router(config-mcast-default-ipv4)#end
```
## 実行コンフィギュレーション

```
Router#show running multicast-routing
multicast-routing
 address-family ipv4
  ssm range 4
 interface all enable
 !
```
## 確認

```
設定されたパラメータに従って SSM 範囲が設定されているかどうかを確認します。
```

```
Router#show access-lists 4
ipv4 access-list 4
10 permit ipv4 any 224.2.151.0 0.0.0.255
```
\*/Verify if the SSM is configured for 224.2.151.0/24/\*:

#### Router#**show pim group-map** IP PIM Group Mapping Table

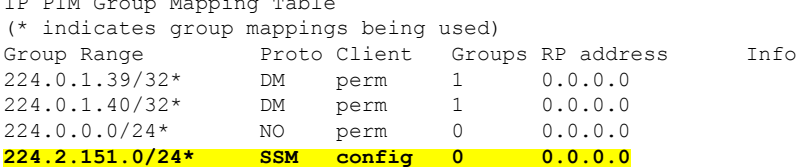

## **PIM** パラメータの設定

PIM 固有のパラメータを設定するには、router pim コンフィギュレーション モードが使用されます。デフォルト設定プ ロンプトは IPv4 用で、config-pim-default-ipv4 と表示されます。LAN セグメント上でルータを PIM DR として確実に選 択するには、**dr-priority** コマンドを使用します。DR 優先度が最も高いルータが選択されます。デフォルトでは、事前 設定されたしきい値で、ラストホップルータは最短パスツリーに参加してマルチキャストトラフィックを受信できま す。この動作を変更するには、router pim コンフィギュレーション モードで **spt-threshold infinity** コマンドを使用しま

す。これにより、ラストホップルータが共有ツリーに永続的に参加することになります。ルータがPIM helloメッセー ジをネイバーに送信する頻度は、hello-interval コマンドで設定できます。デフォルトでは、30 秒ごとに PIM hello メッ セージが送信されます。hello-interval が router pim コンフィギュレーション モードで設定されている場合、PIM が有効 になっているすべてのインターフェイスがこの値を継承します。インターフェイスの hello 間隔を変更するには、次の ように、インターフェイス コンフィギュレーション モードで **hello-interval** コマンドを使用します。

### 設定例

```
Router#configure
Router(config)#router pim
Router(config-pim-default)#address-family ipv4
Router(config-pim-default-ipv4)#dr-priority 2
Router(config-pim-default-ipv4)#spt-threshold infinity
Router(config-pim-default-ipv4)#interface TenGigE0/11/0/1
Router(config-pim-ipv4-if)#dr-priority 4
Router(config-pim-ipv4-if)#hello-interval 45
Router(config-pim-ipv4-if)#commit
```
## 実行コンフィギュレーション

Router#**show run router pim** router pim address-family ipv4 dr-priority 2 spt-threshold infinity interface TenGigE0/11/0/1 dr-priority 4 hello-interval 45

### 確認

設定された値に従ってパラメータが設定されているかどうかを確認します。

<span id="page-11-0"></span>Router#show pim interface te0/11/0/1 PIM interfaces in VRF default Address Interface PIM Nbr Hello DR DR Count Intvl Prior 100.1.1.1 TenGigE0/11/0/1 **on 1 45 4** this system

# **Multicast Source Discovery Protocol**

Multicast Source Discovery Protocol(MSDP)は、複数の PIM スパース モード ドメインを接続するためのメカニズムで す。MSDPを使用すると、さまざまなドメイン内のすべてのランデブー ポイント (RP)に、グループのマルチキャス ト送信元を通知できます。各 PIM-SM ドメインは自身の RP を使用するため、他のドメインの RP に依存する必要はあ りません。

PIM-SM ドメインの RP は、他のドメインの MSDP 対応ルータとの MSDP ピアリング関係を持ちます。各ピアリング関 係は、下位のルーティング システムによって維持される TCP 接続上で行われます。

MSDPスピーカーは、Source Active (SA) メッセージとも呼ばれるメッセージを交換します。RPは、一般にPIM register メッセージを通じてローカル アクティブ ソースについて学習するとき、MSDP プロセスが SA メッセージの register を カプセル化し、ピアに情報を転送します。メッセージには、マルチキャストフローの送信元およびグループの情報と、 カプセル化されたデータが格納されます。ネイバー RP にマルチキャスト グループのローカル加入者がある場合、RP

は S,G ルートをインストールし、SA メッセージに含まれるカプセル化データを転送し、送信元に向けて PIM join を逆 に送信します。このプロセスは、マルチキャスト パスをドメイン間で構築する方法について説明します。

# $\label{eq:1} \bigotimes_{\mathbb{Z}} \mathbb{Z}^n$

最適な MSDP ドメイン間動作のために BGP またはマルチプロトコル BGP を設定することをお勧めしますが、 Cisco IOS XR ソフトウェア の実装では必須とは見なされません。BGP またはマルチプロトコル BGP を MSDP とともに使用する方法については、インターネット技術特別調査委員会(IETF)インターネット ドラフト 『Multicast Source Discovery Protocol (MSDP)』に記載されている MSDP RPF ルールを参照してください。 (注)

## **PIM-SM** ドメインと **MSDP** の相互接続

別のドメインの MSDP 対応ルータとの MSDP ピアリング関係を設定するには、ローカル ルータに、MSDP ピアを設定 します。

ドメインに BGP ピアを設定しないか設定できない場合、すべての Source-Active (SA) メッセージを受け入れるデフォ ルト MSDP ピアを定義できます。

最後に、MSDP メッシュ グループ内の複数のルータで論理 RP を設定するときに、送信元 ID を変更できます。

## 始める前に

すべての MSDP ピアのアドレスが BGP またはマルチプロトコル BGP で認識されていない場合、MSDP のデフォルト ピアリングを設定する必要があります。

## 手順

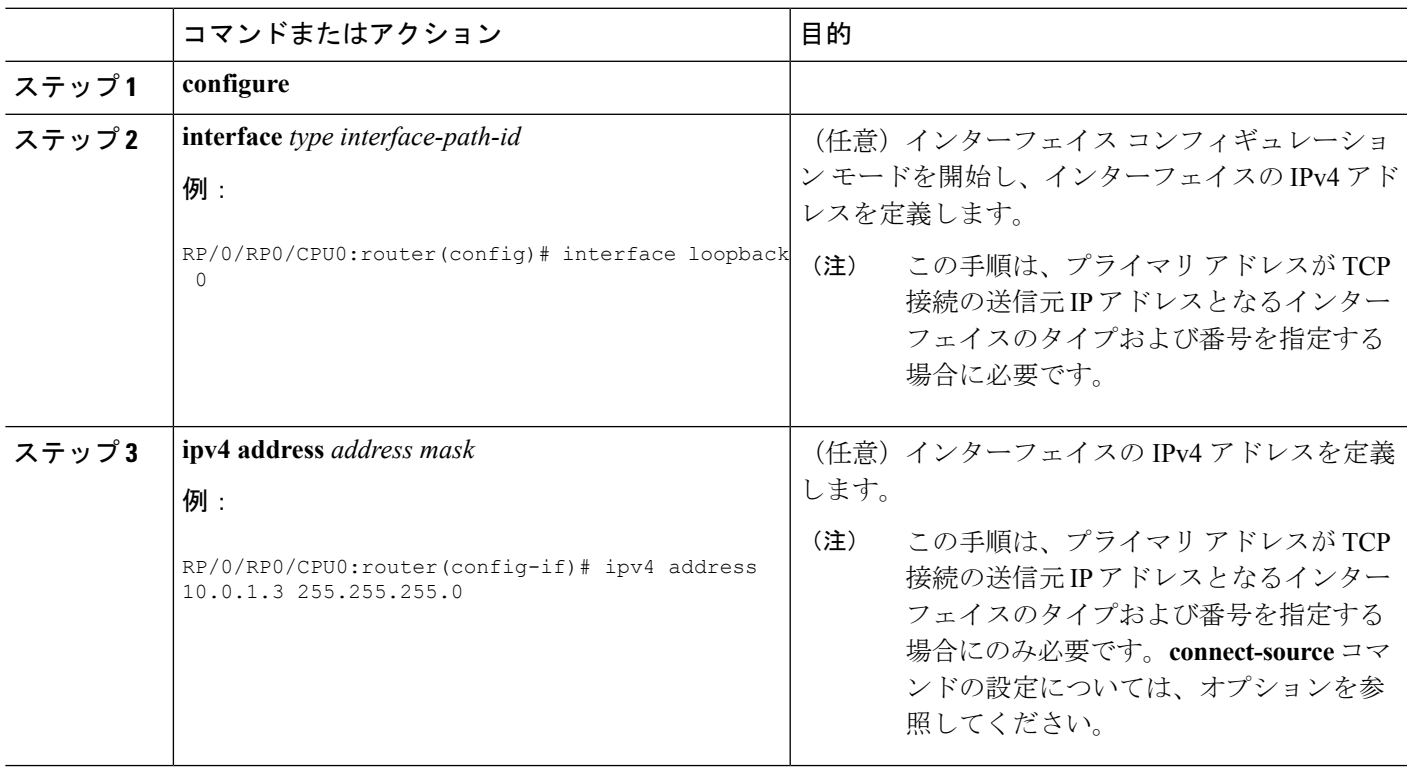

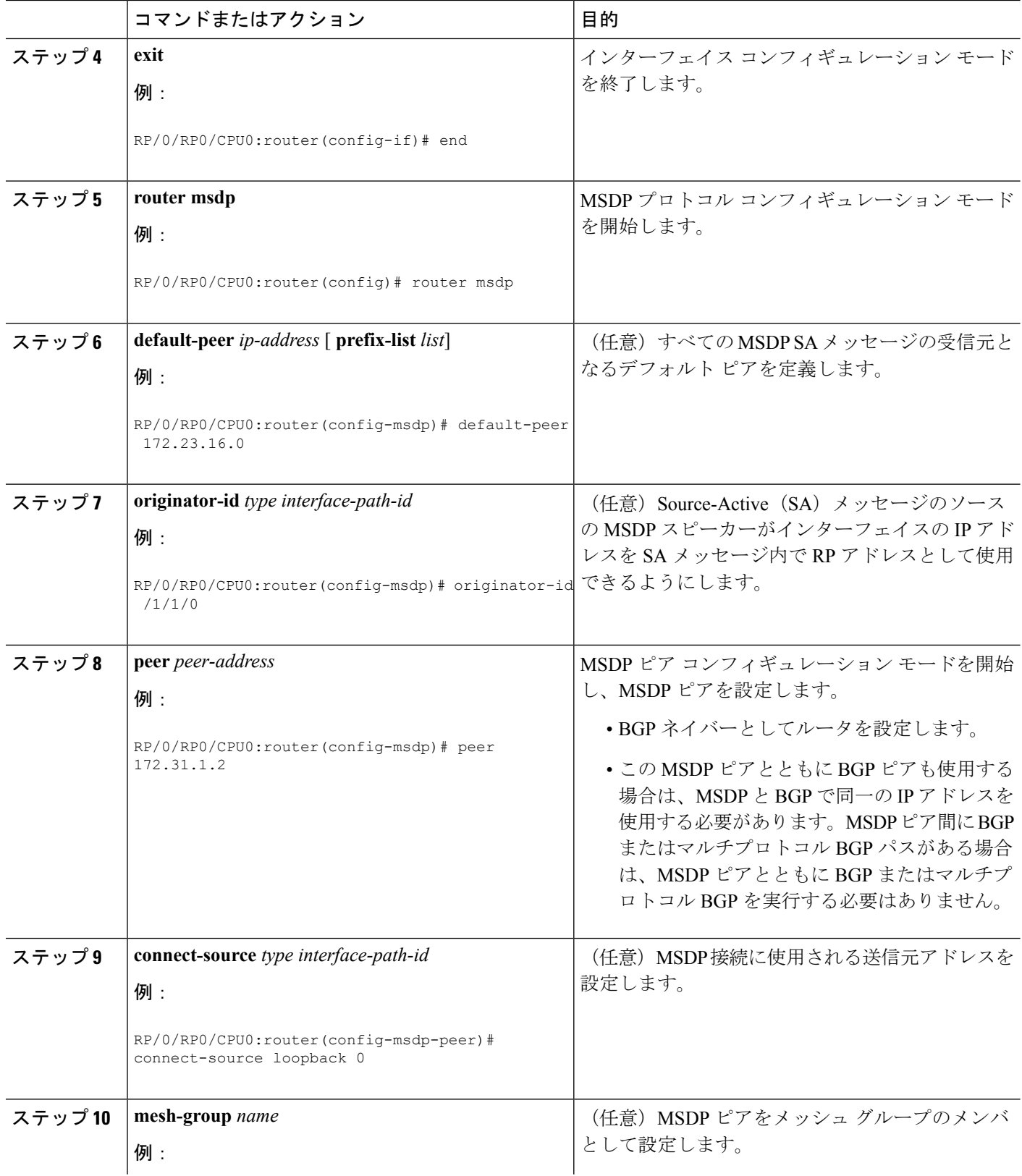

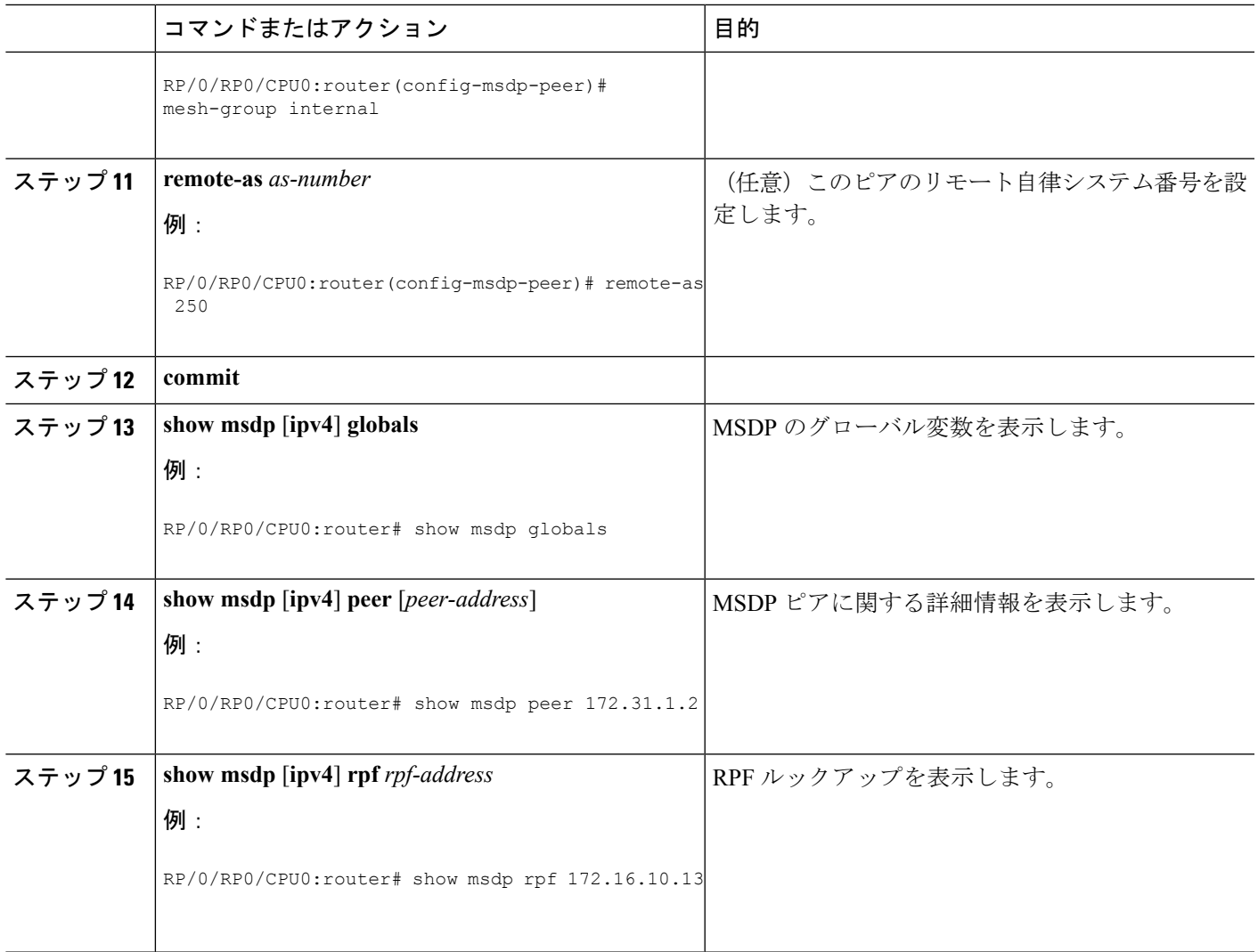

## **MSDP** ピア ルータの送信元情報の制御

MSDP ピア ルータは、送信、転送、受信、キャッシュ、カプセル化される送信元情報を制御するようにカスタマイズ できます。

Source-Active(SA)メッセージを送信する場合、送信元情報の送信先を、情報を要求している送信元に基づいて制御で きます。

SA メッセージを転送する場合、次のことを行うことができます。

- すべての送信元とグループのペアのフィルタリング
- 特定の送信元とグループのペアだけが通過するように、拡張アクセス リストを指定
- ルート マップの一致条件に基づくフィルタリング

SA メッセージを受信する場合、次のことを行うことができます。

- MSDP ピアからのすべての着信 SA メッセージのフィルタリング
- 特定の送信元とグループのペアが通過するように、拡張アクセス リストを指定
- ルート マップの一致条件に基づくフィルタリング

また、TimeToLive (TTL) を使用して、各送信元の最初のSAメッセージにカプセル化されるデータを制御できます。 たとえば、内部トラフィックの TTL を 8 ホップに制限したとします。他のグループを外部に送信する場合は、これら のパケットの TTL を 8 ホップより大きく設定して送信します。

デフォルトでは、新しいメンバがグループに加入してマルチキャスト トラフィックを受信する必要が生じた場合、 MSDP はピアに SA メッセージを自動的に送信します。指定された MSDP ピアへの SA 要求を設定する必要はなくなり ました。

## 手順

<span id="page-15-0"></span>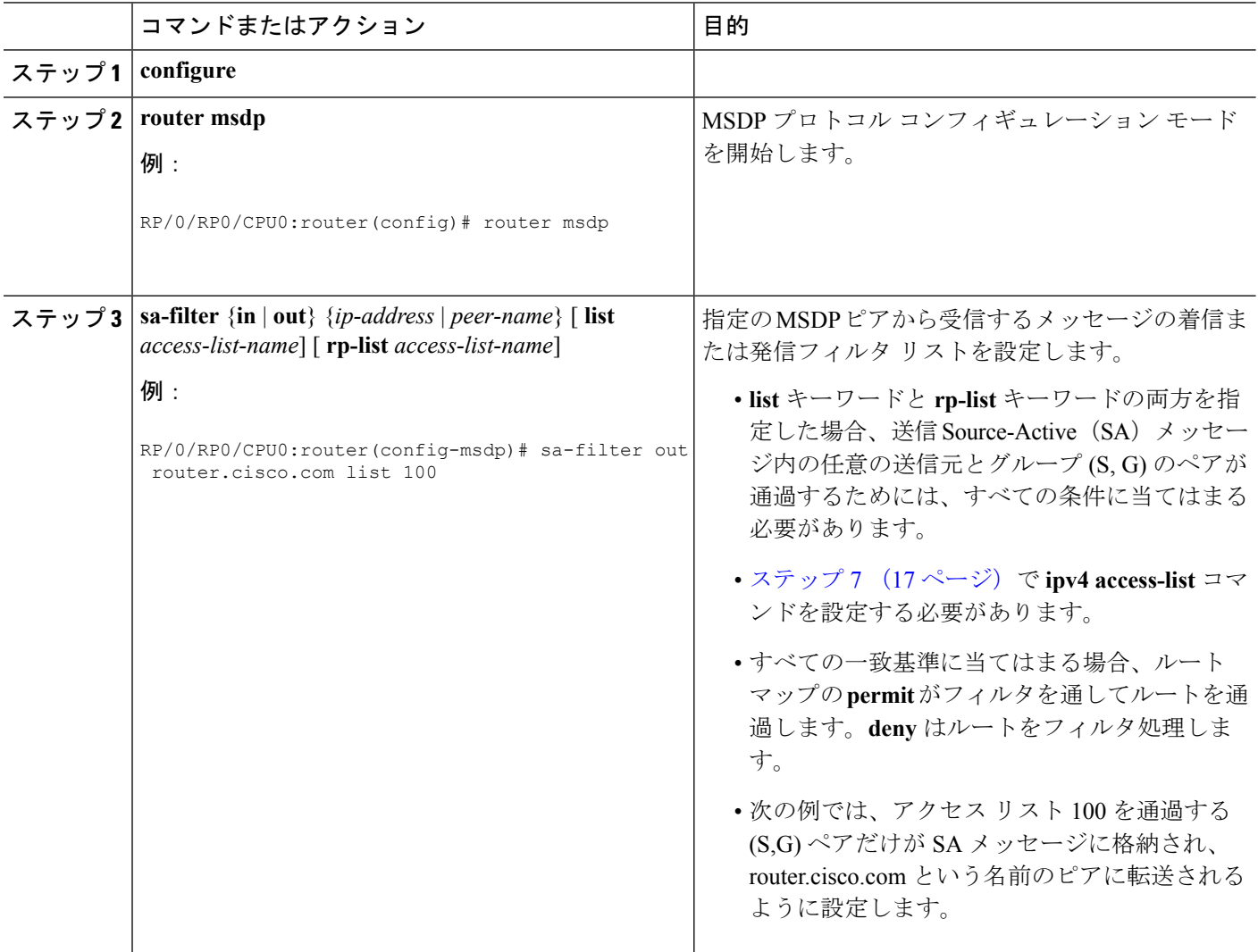

<span id="page-16-0"></span>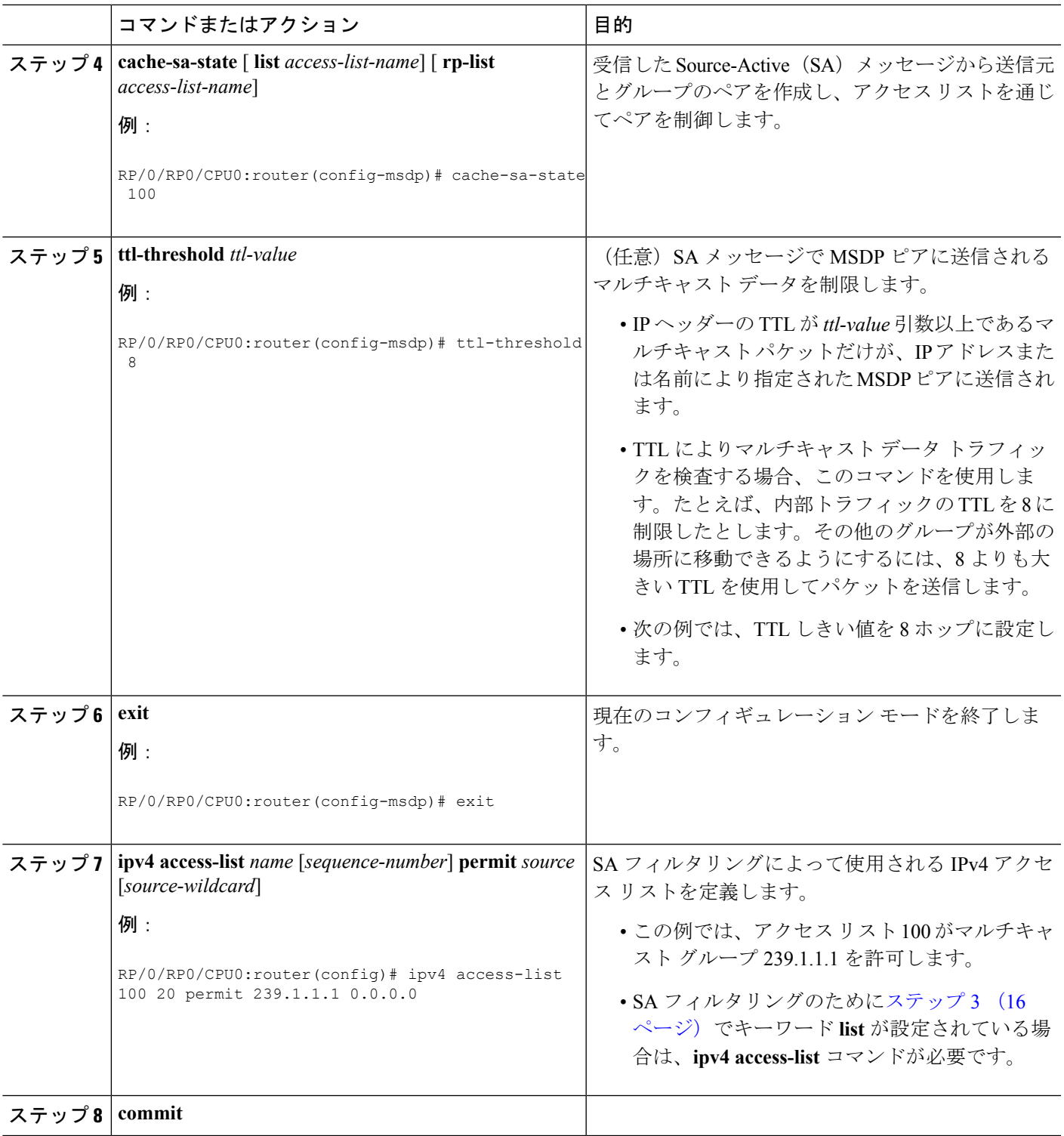

# <span id="page-17-0"></span>**PIM** スパース モード

通常、スパース モードの PIM(PIM-SM)動作は、マルチキャスト ネットワークで比較的少数のルータがマルチキャ ストに関連する場合に使用されます。ルータは、トラフィックの明示的な要求がない場合、グループのマルチキャスト パケットを転送しません。要求は、ツリーのルート ノードに向けてホップバイホップで送信される PIM join メッセー ジを使用して行われます。PIM-SM のツリーのルート ノードは、共有ツリーの場合はランデブー ポイント(RP)、最 短パス ツリー(SPT)の場合はマルチキャスト送信元に直接接続されているファーストホップ ルータになります。RP はマルチキャスト グループを追跡し、マルチキャスト パケットを送信する送信元は送信元のファーストホップ ルータ によって RP に登録されます。

PIM join がツリーの上位方向に送信されると、要求されたマルチキャスト トラフィックがツリーの下位方向に転送さ れるように、パス上のルータがマルチキャスト転送ステートを設定します。マルチキャストトラフィックが不要になっ たら、ルータはルートノードに向けてツリーの上位方向にPIMpruneメッセージを送信し、不必要なトラフィックをプ ルーニング(削除)送信します。この PIM prune がホップごとにツリーを上位方向に移動する際、各ルータはその転送 状態を適切に更新します。最終的に、マルチキャスト グループまたは送信元に関連付けられている転送ステートは削 除されます。また、prune が明示的に送信されない場合、以降の join メッセージがないと、PIM ステートがタイムアウ トし削除されます。

この図は、マルチキャスト環境で動作している IGMP と PIM-SM を示しています。

図 **<sup>1</sup> :** 共有ツリーおよびソース ツリー(最短パス ツリー)

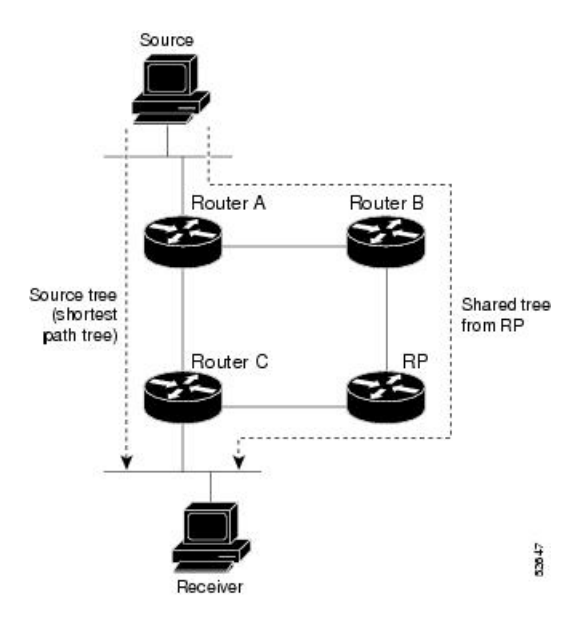

PIM-SMでは、特定のグループにデータを送信する送信元と、そのグループにjoinを送信する受信先をブリッジングす るために、ランデブーポイント(RP)が使用されます。状態の初期設定では、対象の受信先は、RPをルートとする単 一のデータ配布ツリーを通じて、送信側からグループへのデータを受信します。上の図4:共有ツリーおよびソースツ リー(最短パス ツリー)に示すように、このタイプの配布ツリーは共有ツリーまたはランデブー ポイント ツリー (RPT)と呼ばれます。送信側からのデータは、RP に配信され、その共有ツリーに加入しているグループ メンバに配 布されます。

コマンドが設定されていない場合、この初期状態は、トラフィックがリーフルータ(受信先ホストに最も近い指定ルー タ)で受信されるとすぐに別の状態になります。リーフ ルータが RPT 上の RP からトラフィックを受信すると、ルー タはトラフィックを送信する送信元で開始されるデータ配信ツリーに切り替えを開始します。このタイプの配布ツリー は、最短パス ツリーまたはソース ツリーと呼ばれます。デフォルトでは、Cisco IOS XR ソフトウェアが送信元から最 初のデータ パケットを受信すると、送信元ツリーに切り替わります。

次に、共有ツリーから送信元ツリーに切り替わるプロセスの詳細を示します。

- **1.** 受信先がグループに加入します。リーフ ルータ C が RP に join メッセージを送信します。
- **2.** RP がルータ C へのリンクを発信インターフェイス リストに登録します。
- **3.** 送信元がデータを送信します。ルータ A が Register にデータをカプセル化し、それを RP に送信します。
- **4.** RP が共有ツリーの下位方向のルータ C にデータを転送し、送信元に join メッセージを送信します。この時点で、 データは RP に2回(カプセル化された状態で1回、ネイティブの状態で1回)着信する可能性があります。
- **5.** データがネイティブ状態(カプセル化されていない状態)でRPに着信すると、RPはregister-stopメッセージをルー タ A に送信します。
- **6.** デフォルトでは、ルータCは、最初のデータパケットを受信した時点で、送信元にjoinメッセージを送信します。
- **7.** ルータ C が (S,G) でデータを受信すると、ルータ C は共有ツリーの上位方向にある送信元に prune メッセージを送 信します。
- **8.** RP が (S,G) の発信インターフェイスからルータ C へのリンクを削除します。RP が送信元への prune メッセージを トリガーします。
- **9.** 送信元および RP に join および prune メッセージが送信されます。これらのメッセージはホップバイホップで送信 され、送信元またはRPに向かうパス上の各PIMルータによって処理されます。registerおよびregister-stopメッセー ジは、ホップバイホップで送信されません。これらのメッセージは、送信元に直接接続されている指定ルータと、 そのグループの RP の間で、直接ユニキャスト通信を使用して交換されます。

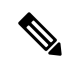

<span id="page-18-0"></span>spt-threshold infinity コマンドを使用すると、最短パス ツリー (SPT) に切り替わらないようにルータを設定で きます。 (注)

# **PIM** ブートストラップ ルータ

PIM ブートストラップルータ (BSR) は、Auto-RP プロセスを簡素化する、フォールト トレラントで自動的な RP 検出 と配信メカニズムを提供します。この機能はデフォルトでイネーブルになり、ルータはグループから RP へのマッピン グを動的に学習できます。

PIM は BSR を使用して各グループ プレフィックスの RP 設定情報を検出し、PIM ドメイン内のすべてのルータにアナ ウンスします。これは、Auto-RP によって行われるのと同じ機能ですが、BSR は PIM 仕様の一部です。BSR メカニズ ムは、Cisco ルータ上の Auto-RP と相互運用します。

シングル ポイント障害を回避するために、1 つの PIM ドメインに複数の候補 BSR を設定できます。BSR は候補 BSR の中から自動的に選択されます。

候補はブートストラップ メッセージを使用して最もプライオリティの高い BSR を検出します。プライオリティの高い 候補は、PIM ドメイン内のすべての PIM ルータに、BSR であると通知を送信します。

候補RPとして設定されたルータは、BSRに、各自が担当するグループ範囲をユニキャストします。BSRはブートスト ラップ メッセージにこの情報を含め、ドメイン内のすべての PIM ルータに広めます。この情報に基づいて、すべての ルータが特定の RP にマルチキャスト グループをマッピングできます。ルータがブートストラップ メッセージを受信 する限り、RP マップは最新になります。

## **PIM** ブートストラップ ルータの設定

## 設定例

ハッシュ マスク長が 30 の候補 BSR としてルータを設定します。

Router#**config** Router(config)#**router pim** Router(config-pim-default-ipv4)#**bsr candidate-bsr 1.1.1.1 hash-mask-len 30 priority 1** Router(config-pim-default-ipv4-if)#**commit**

ルータが自身を候補ランデブー ポイントとして PIM ドメイン内の BSR にアドバタイズするようルータを設定します。 アクセス リスト番号 4 は候補ランデブー ポイント アドレス 1.1.1.1 に関連付けられたプレフィックスを指定します。こ のランデブー ポイントは、プレフィックス 239 を持つグループに関連します。

### Router#**config**

Router(config)#**router pim** Router(config-pim-default-ipv4)#**bsr candidate-rp 1.1.1.1 group-list 4 priority 192 interval 60**

Router(config-pim-default-ipv4)#**exit** Router(config)#**ipv4 access-list 4** Router(config-ipv4-acl)#**permit ipv4 any 239.0.0.0 0.255.255.255** Router(config-ipv4-acl)#**commit**

## 実行コンフィギュレーション

Router#**show run router pim** router pim address-family ipv4 bsr candidate-bsr 1.1.1.1 hash-mask-len 30 priority 1 bsr candidate-rp 1.1.1.1 group-list 4 priority 192 interval 60

### 確認

Router#**show pim rp mapping** PIM Group-to-RP Mappings Group(s) 239.0.0.0/8 **RP 1.1.1.1** (?), v2 Info source: 1.1.1.1 (?), elected via bsr, priority 192, holdtime 150 Uptime: 00:02:50, expires: 00:01:54

### Router#**show pim bsr candidate-rp**

PIM BSR Candidate RP Info Cand-RP mode scope priority uptime group-list 1.1.1.1 BD 16 192 00:04:06

### Router#**show pim bsr election**

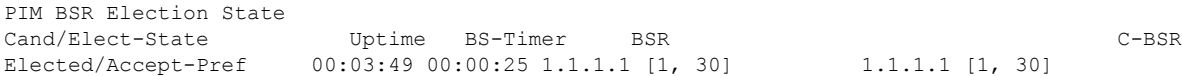

# <span id="page-20-0"></span>指定ルータ

Cisco ルータは、LAN セグメント上に複数のルータが存在する場合、PIM を使用してマルチキャスト トラフィックを 転送し、選択プロセスに従って指定ルータ(DR)を選択します。

指定ルータは、PIM register メッセージ、PIM join メッセージ、および PIM prune メッセージを RP に送信し、ホスト グ ループ メンバーシップに関する情報を通知します。

LAN 上に複数の PIM ルータが存在する場合は、指定ルータを選択して、接続されているホストに対するマルチキャス トトラフィックの重複を回避する必要があります。**dr-priority**コマンドを使用してDRの選択を強制することを選択し ない限り、最も大きい IP アドレスの PIM ルータが LAN の DR になります。DR プライオリティ オプションを使用する と、LAN セグメント上の各ルータの DR プライオリティ(デフォルトのプライオリティ=1)を指定して、最もプライ オリティの高いルータが DR として選択されるようにすることができます。LAN セグメント上のすべてのルータのプ ライオリティが同じ場合にも、最上位 IP アドレスを持つルータが選択されます。

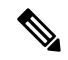

DR 選択プロセスは、マルチアクセス LAN のみで必要です。ホストに直接接続されているラストホップ ルータ が DR です。 (注)

下の図「マルチアクセス セグメントでの指定ルータの選択」では、マルチアクセス セグメントでどのようなことが行 われるかを示します。ルータ A (10.0.0.253) とルータ B (10.0.0.251)は、グループ A のアクティブな受信先としてホ ストA (10.0.0.1) を持つ共通のマルチアクセス イーサネット セグメントに接続されています。明示的な Join モデルが 使用されているので、DR として動作しているルータ A のみが RP に結合し、グループ A の共有ツリーを構築します。 ルータ B も (\*,G) Join を RP に送信することが許可されていた場合は、パラレル パスが作成され、ホスト A が重複マル チキャスト トラフィックを受信します。ホスト A がグループにマルチキャスト トラフィックを送信し始めたら、DR は register メッセージを RP に送信する役割を担います。両方のルータに役割が割り当てられている場合は、RP が重複 マルチキャスト パケットを受信します。

図 **2 :** マルチアクセス セグメントでの指定ルータの選択

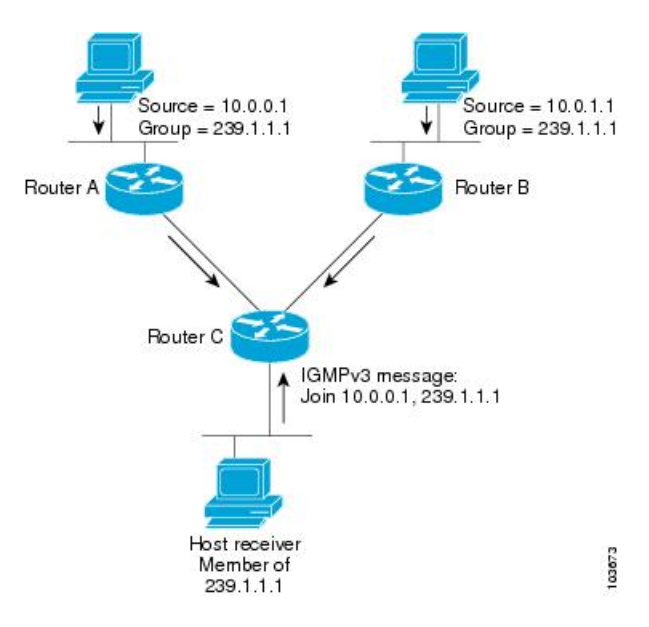

DRで障害が発生した場合、PIMはルータAの障害を検出し、フェールオーバーDRを選択する手段を提供します。DR (ルータA)が動作不能になると、ルータA との隣接ルータとの隣接関係がタイムアウトしたときに、ルータBはそ の状況を検出します。ルータ B はホスト A から IGMP メンバーシップ レポートを受けているため、このインターフェ イスでグループ A の IGMP ステートをすでに持ち、新しい DR になると即座に RP に join を送信します。この段階で、 ルータ B を使用する共有ツリーの新しいブランチの下位方向へのトラフィック フローが再び確立されます。また、ホ スト A がトラフィックをソーシングしていた場合、ルータ B は、ホスト A から次のマルチキャスト パケットを受信し た直後に、新しい登録プロセスを開始します。このアクションで、RP による、ルータ B を経由する新しいブランチを 使用したホスト A への SPT 加入がトリガーされます。

- 2つのPIMルータが直接接続されている場合、これらのルータはネイバーになります。PIMネイバーを表示する には、EXEC モードで show pim neighbor コマンドを使用します。 (注)
- ユニキャスト ルーティングに使用されませんが、PIM によってのみ PIM 送信元への IPv4 ネクスト ホップの検索 に使用されます。
- •転送情報ベース (FIB) にパブリッシュされません。
- IGP で multicast-intact がイネーブルのときには、リンクステート アドバタイズメントを通して学んだすべての IPv4 の宛先が、等コストの mcast-intact ネクスト ホップのセットと共に RIB に発行されます。この属性はネイティブの ネクスト ホップに IGP ショートカットがない場合にも適用されます。
- IS-ISでは、ネイティブとmcast-intactの両方のネクストホップ数を合計して、最大パス制限が適用されます (OSPFv2 ではこの動作は多少異なります)。

### 設定例

TenGigE インターフェイス 0/11/0/1 では DR 優先度 4 を使用し、他のインターフェイスでは DR 優先度 2 を継承するよ うにルータを設定します。

```
Router#configure
Router(config)#router pim
Router(config-pim-default)#address-family ipv4
Router(config-pim-default-ipv4)#dr-priority 2
Router(config-pim-default-ipv4)#interface TenGigE0/11/0/1
Router(config-pim-ipv4-if)#dr-priority 4
Router(config-ipv4-acl)#commit
```
## 実行コンフィギュレーション

```
Router#show run router pim
router pim
 address-family ipv4
 dr-priority 2
  spt-threshold infinity
  interface TenGigE0/11/0/1
  dr-priority 4
   hello-interval 45
```
### 確認

設定された値に従ってパラメータが設定されているかどうかを確認します。

Router#**show pim interface**

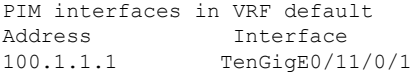

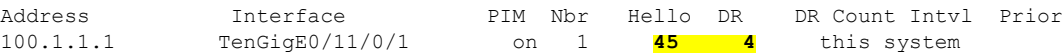

# <span id="page-22-0"></span>インターネット グループ管理プロトコル(**IGMP**)

Cisco IOS XR ソフトウェアは、IPv4 上のインターネット グループ管理プロトコル(IGMP)をサポートします。

IGMPは、ホストが関心を持っているマルチキャストトラフィックを示し、ルータがネットワーク全体でマルチキャス トトラフィックのフローを制御および制限するための方法を提供します。ルータは、IGMPメッセージ(つまり、ルー タのクエリーおよびホスト レポート)を使用して状態を構築します。

同じ送信元からのマルチキャスト データ ストリームを受信する一連のルータおよびホストは、マルチキャスト グルー プと呼ばれます。ホストでは、IGMP メッセージを使用して、マルチキャスト グループに加入し、マルチキャスト グ ループを脱退します。

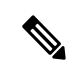

IGMP メッセージはクラス D の IP アドレスであるグループ アドレスを使用します。クラス D アドレスの上位 4 ビットは 1110 です。ホスト グループ アドレスの範囲は、224.0.0.0 ~ 239.255.255.255 です。アドレスは、どの グループにも割り当てられません。アドレス 224.0.0.1 は、サブネットのシステムすべてに割り当てられます。 アドレス 224.0.0.2 は、サブネットのルータすべてに割り当てられます。 (注)

## 制約事項

VPLS ブリッジ ドメインでの IGMP スヌーピングはサポートされていません。

### **IGMP** ルーティングの機能

次のイメージ「IGMPシグナリング」は、グループ239.1.1.1にマルチキャストする2つの送信元、10.0.0.1および10.0.1.1 を示しています。

レシーバは、グループ239.1.1.1宛のトラフィックのうち、送信元10.0.0.1からのトラフィックを受信し、送信元10.0.1.1 からのトラフィックを受信しません。

ホストは、参加する送信元とグループ (S,G) のリストと、参加しない送信元とグループ (S,G) のリストを含む IGMPv3 メッセージを送信する必要があります。ルータ C は、この情報を使用して、送信元 10.0.1.1 からのトラフィックをプ ルーニングし、送信元 10.0.0.1 のトラフィックのみがルータ C に配信されるようにすることができます。

図 **3 : IGMP** シグナリング

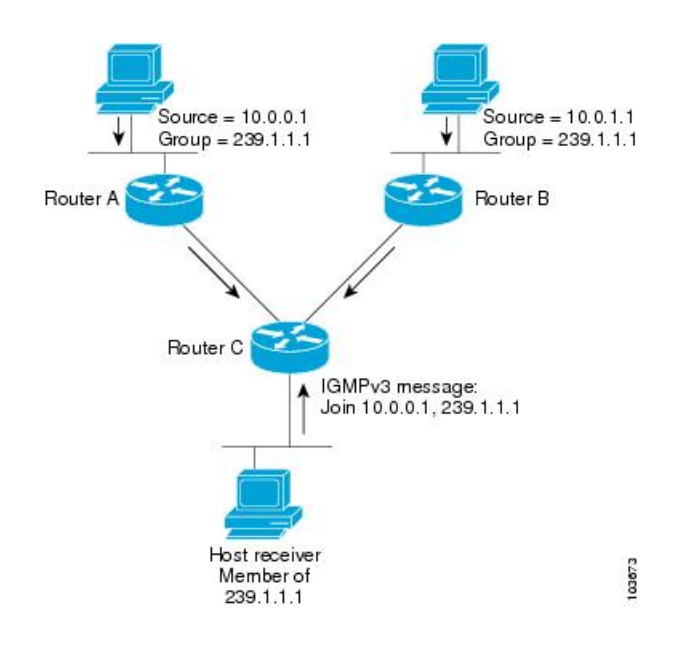

## **IGMP Per Interface States Limit** の設定

IGMP Per Interface States Limit は、IGMP インターフェイスの OIF を作成する際の制限を設定するものです。設定され た制限に達すると、グループはこのインターフェイスに対しては考慮されませんが、グループは他のインターフェイス 用に IGMP コンテキスト内に存在することができます。

- ユーザが最大 20 のグループを設定していて、グループの最大数に達した場合、それ以上グループを作成すること はできません。ユーザがグループの最大数を 10 に減らすと、20 の Join が残り、最大数に到達するというメッセー ジが表示されます。グループ数が 10 未満になるまで、Join を追加することはできません。
- ユーザがすでに最大 30 の Join を設定していて、最大 20 を追加した場合、最大数に達したことを示すメッセージ が表示されます。状態の変更は行われません。また、グループのしきい値数がグループの最大数を下回るまで、 Join は発生しなくなります。

## 設定例

すべてのインターフェイスに対し、インターフェイスごとのグループの最大数を4000に設定します。ただし、TenGigE インターフェイス 0/11/0/0 は例外で、このインターフェイスでは 3000 に設定します。

```
Router#config
```

```
Router(config)#router igmp
Router(config-igmp)#maximum groups-per-interface 4000
Router(config-igmp)#interface TenGigE0/11/0/0
Router(config-igmp-default-if)#maximum groups-per-interface 3000
Router(config-igmp-default-if)#commit
```
## 実行コンフィギュレーション

```
router igmp
interface TenGigE0/11/0/0
 maximum groups-per-interface 3000
 !
```
maximum groups-per-interface 4000 !

## 確認

```
Router#show igmp summary
Robustness Value 2
No. of Group x Interfaces 37
Maximum number of Group x Interfaces 50000
Supported Interfaces : 9
Unsupported Interfaces: 0<br>Enabled Interfaces : 8
Enabled Interfaces
Disabled Interfaces : 1<br>MTE tuple count : 0
MTE tuple count
Interface Number Max #
                         Groups Groups
Loopback0 4 4000
TenGigE0/11/0/0 5 4000
TenGigE0/11/0/1 5 4000
TenGigE0/11/0/2 0 4000
TenGigE0/11/0/3 5 4000<br>TenGigE0/11/0/4 5 3000
TengE0/11/0/4TenGigE0/11/0/5 5 4000
TenGigE0/11/0/6 5 4000<br>TenGigE0/11/0/6.1 3 400
TenGigE0/11/0/6.1 3 4000
```
## **SSM** 静的送信元マッピング

指定したアクセスリスト(4)によって記述された SSM グループをマッピングする複数の送信元の一部として送信元 (1.1.1.1)を設定します。

## 設定例

```
Router#configure
Router(config)#ipv4 access-list 4
Router(config-ipv4-acl)#permit ipv4 any 229.1.1.0 0.0.0.255
Router(config-ipv4-acl)#exit
Router(config)# multicast-routing
Router(config-mcast)#address-family ipv4
Router(config-mcast-default-ipv4)#ssm range 4
Router(config-mcast-default-ipv4)#exit
Router(config-mcast)#exit
Router(config)#router igmp
Router(config-igmp)#ssm map static 1.1.1.1 4
*/Repeat the above step as many times as you have source addresses to include in the set for SSM mapping/*
Router(config-igmp)#interface TenGigE0/11/0/3
Router(config-igmp-default-if)#static-group 229.1.1.1
Router(config-igmp-default-if)#commit
```
## 実行コンフィギュレーション

```
Router#show run multicast-routing
multicast-routing
address-family ipv4
  ssm range 4
 interface all enable
!
!
Router#show access-lists 4
ipv4 access-list 4
```
10 permit ipv4 any 229.1.1.0 0.0.0.255

```
Router#show run router igmp
router igmp
interface TenGigE0/11/0/3
static-group 229.1.1.1
 !
ssm map static 1.1.1.1 4
```
### 確認

設定された値に従ってパラメータが設定されているかどうかを確認します。

```
Router#show mrib route 229.1.1.1 detail
IP Multicast Routing Information Base
Entry flags: L - Domain-Local Source, E - External Source to the Domain,
    C - Directly-Connected Check, S - Signal, IA - Inherit Accept,
    IF - Inherit From, D - Drop, ME - MDT Encap, EID - Encap ID,
   MD - MDT Decap, MT - MDT Threshold Crossed, MH - MDT interface handle
   CD - Conditional Decap, MPLS - MPLS Decap, EX - Extranet
   MoFE - MoFRR Enabled, MoFS - MoFRR State, MoFP - MoFRR Primary
   MoFB - MoFRR Backup, RPFID - RPF ID Set, X - VXLAN
Interface flags: F - Forward, A - Accept, IC - Internal Copy,
    NS - Negate Signal, DP - Don't Preserve, SP - Signal Present,
    II - Internal Interest, ID - Internal Disinterest, LI - Local Interest,
   LD - Local Disinterest, DI - Decapsulation Interface
    EI - Encapsulation Interface, MI - MDT Interface, LVIF - MPLS Encap,
    EX - Extranet, A2 - Secondary Accept, MT - MDT Threshold Crossed,
   MA - Data MDT Assigned, LMI - mLDP MDT Interface, TMI - P2MP-TE MDT Interface
    IRMI - IR MDT Interface
(1.1.1.1,229.1.1.1) RPF nbr: 1.1.1.1 Flags: RPF
  Up: 00:01:11
  Incoming Interface List
   Loopback0 Flags: A, Up: 00:01:11
  Outgoing Interface List
   TenGigE0/11/0/3 Flags: F NS LI, Up: 00:01:11
```
# <span id="page-25-0"></span>複数の送信元での **IPv6** マルチキャスト

このリリースまで、IPv6 マルチキャストのサポートでは、各マルチキャスト グループに対して送信元が 1 つに制限さ れていました。ただし、複数の送信元が関係している場合は、複数の送信元のマルチキャスト フローが、対象の受信 者すべてに対して複製されていました。

リリース 6.6.1 以降では、IPv6 マルチキャストは、1 つのマルチキャスト グループに対して複数の送信元をサポートし ています。

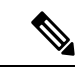

ルータに LC がある場合(外部 TCAM の有無にかかわらず)、ルータはデフォルトの IPv6 マルチキャスト ルー ト スケールで動作します。これは、外部 TCAM を使用せずに LC 上でプログラミングされます。 (注)

# <span id="page-26-0"></span>使用例:ビデオ ストリーミング

今日のブロードキャスト ビデオ ネットワークでは、独自のトランスポート システムを使用して、各ビデオ ブランチ オフィスにすべてのチャネル ラインナップを配信しています。IP ベースのトランスポート ネットワークは、他の IP ベースのサービスの配信と組み合わせたビデオ サービスを提供するためのコスト効率のよい/便利な代替手段となりま す。(インターネット配信またはビジネス サービス)

ブロードキャスト ビデオは、その性質上、エンド カスタマーに到達するためのより効率的な配信メカニズムとして IP マルチキャストを使用するのに適したサービスです。

ブロードキャスト ビデオの IP マルチキャスト配信の説明は次のとおりです。

- **1.** デジタル マスター ヘッドエンドでデバイスをエンコーディングし、1 つまたは複数のビデオ チャネルを、IP マル チキャストを介してネットワークで伝送される Moving Pictures Expert Group(MPEG)ストリームにエンコードし ます。
- **2.** ビデオ ブランチ オフィスのデバイスは、オペレータによって、IGMP Join を介して目的のマルチキャスト コンテ ンツを要求するように構成されます。
- **3.** マルチキャスト ルーティング プロトコルとして PIM-SSM を使用するネットワークは、マルチキャスト ストリー ムをデジタル マスター ヘッドエンドからビデオ ブランチ オフィスにあるエッジ デバイス レシーバにルーティン グします。これらのエッジ デバイスは、RF 周波数の場合は MPEG ストリームを、または DOCSIS の場合は CMTS を調整するエッジ QAM デバイスが考えられます。

図 **<sup>4</sup> :** ビデオ ストリーミング

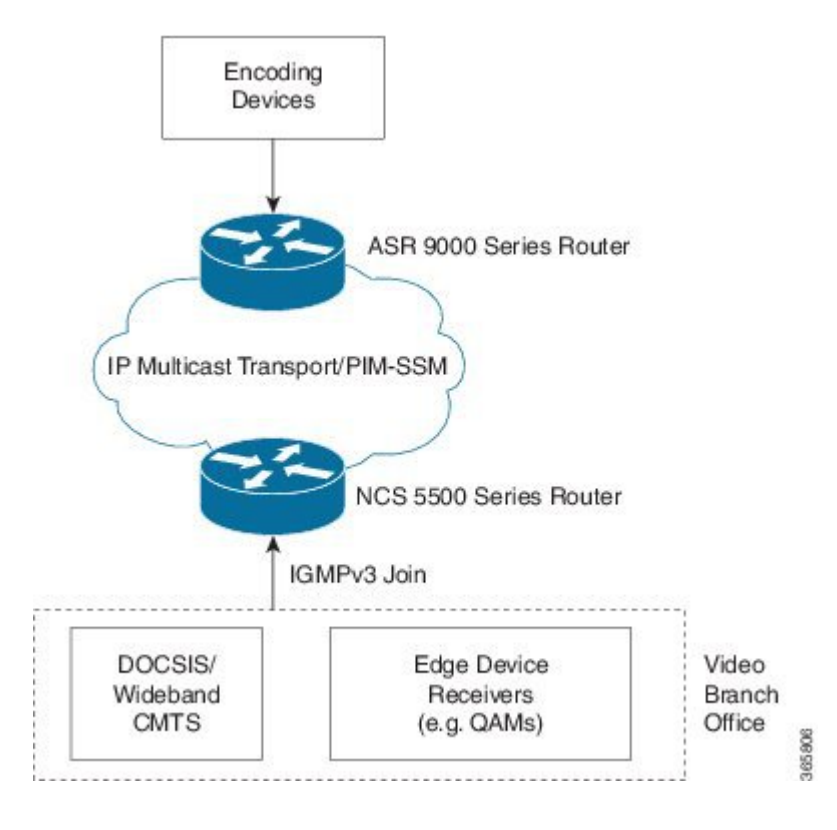

# <span id="page-27-0"></span>コアでのマルチキャスト ラベル配布プロトコル(**MLDP**)

マルチキャスト ラベル配布プロトコル(MLDP)は、マルチプロトコル ラベル スイッチング(MPLS)ネットワーク にポイントツーマルチポイント(P2MP)およびマルチポイントツーマルチポイント(MP2MP)ラベル スイッチド パ ス(LSP)を設定できるようにラベル配布プロトコル(LDP)を拡張したものです。

MLDP はコア全体にわたり、マルチキャスト パケットを転送するためのネイティブ マルチキャスト PIM の使用を無効 化します。MLDP マルチキャスト トラフィックは、コア全体でラベル スイッチングされます。これにより、多くのコ ントロール プレーン処理の作業が削減されます。

## コアでの **MLDP** プロファイルの特性

ルータがコア ルータとして設定されている場合、次の MLDP プロファイルがサポートされます。

- プロファイル 5:パーティション MDT MLDP P2MP BGP-AD PIM C-mcast シグナリング
- プロファイル 6:VRF MLDP インバンド シグナリング
- プロファイル 7:グローバル MLDP インバンド シグナリング
- プロファイル 8:グローバル P2MP-TE
- プロファイル 10:BGP AD を使用した VRF Static-P2MP-TE
- プロファイル 12:デフォルト MDT MLDP P2MP BGP-AD BGP C-mcast シグナリング
- プロファイル 14:パーティション MDT MLDP P2MP BGP-AD BGP C-mcast シグナリング
- <span id="page-27-1"></span>• プロファイル 17:デフォルト MDT - MLDP - P2MP - BGP-AD - PIM C-mcast シグナリング

## コアでの **MLDP** の設定例

<span id="page-27-2"></span>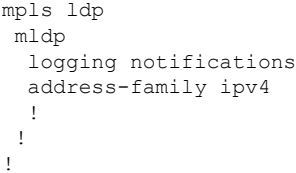

# ラベルスイッチドマルチキャスト(**LSM**)マルチキャストラベル 配布プロトコル(**mLDP**)ベースのマルチキャスト **VPN**(**mVPN**) のサポート

ラベル スイッチド マルチキャスト (LSM) はラベル カプセル化を使用してマルチキャストをサポートする MPLS テク ノロジーの拡張機能です。次世代 MVPN は、MPLS ネットワークを介して P2MP および MP2MP LSP を構築するため

に使用できるマルチキャスト ラベル配布プロトコル(mLDP)に基づいています。これらの LSP は、グローバル テー ブルまたは VPN のコンテキストで IPv4 と IPv6 の両方のマルチキャスト パケット転送に使用できます。mLDP は、コ ア ルータとエッジ ルータの両方でサポートされます。

ルータが mLDP を実行するコア ルータとして配置されている場合、エッジ ルータでサポートされているプロファイル に関係なく、プロファイル 5、6、7、12、14、および 17 のみがサポートされます。

ルータが mLDP を実行するエッジ ルータとして配置されている場合、プロファイル 6、7、8、および 10 のみがサポー トされます。

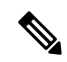

IPv6 はプロファイル 10 ではサポートされていません。また、IPv4 SM は、エッジ ルータの mLDP プロファイル ではサポートされていません。 (注)

## **LSM MLDP based MVPN** の利点

LSM には、コア内のカスタマー トラフィックを転送するために現在使用されている GRE コア トンネルと比較した場 合、次の利点があります。

- IP マルチキャスト パケットを転送するための MPLS インフラストラクチャを活用し、ユニキャストとマルチキャ ストのための共通のデータ プレーンを提供します。
- MPLS の利点を高速再ルーティング(FRR)などの IP マルチキャストに適用します。
- PIM に関連した複雑さを解消します。

## **MLDP MVPN** の設定

MLDP MVPN の設定により、MPLS を使用した IPv4 マルチキャスト パケット配信をイネーブルにします。この設定で は、MPLS ラベルを使用して、デフォルトおよびデータ マルチキャスト配信ツリー(MDT)を構築します。MPLS レ プリケーションは、コアネットワークおよびエッジネットワークの転送メカニズムとして使用されます。MLDPMVPN の設定を有効にするには、MPLS MLDP のグローバル設定がイネーブルであることを確認します。MVPN エクストラ ネットサポートを設定するには、レシーバプロバイダーエッジ(PE)ルータにソースのマルチキャストVPNルーティ ングおよび転送(mVRF)を設定するか、ソース PE にレシーバの mVRF を設定します。MLDP MVPN は、イントラ ネットとエクストラネットの両方に対してサポートされます。

図 **5 :** コア ルータおよびエッジ ルータの場合の **MLDP based MPLS** ネットワーク

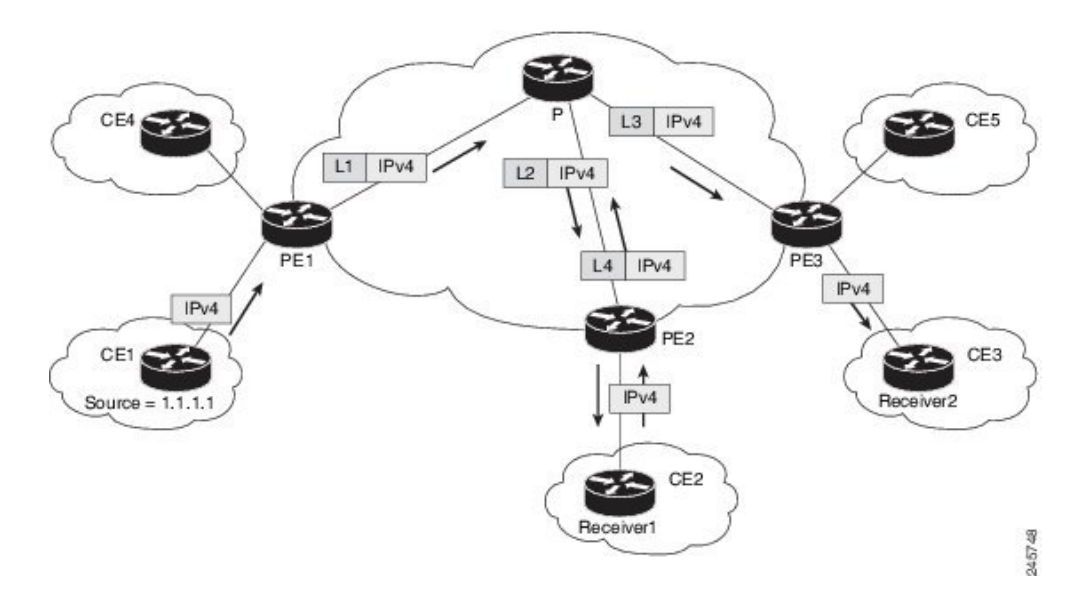

## **mLDP** ベースのマルチキャスト **VPN** 内のパケット フロー

着信するパケットごとに、MPLS は複数の外側ラベルを作成します。ソース ネットワークからのパケットは、レシー バ ネットワークへのパス上で複製されます。CE1 ルータは、ネイティブの IP マルチキャスト トラフィックを送信しま す。プロバイダーエッジ1(PE1)ルータは着信マルチキャストパケットにラベルを付加し、MPLSコアネットワーク へのラベル付きパケットを複製します。パケットは、コアルータ(P)に到達すると、MP2MP のデフォルト MDT ま たは P2MP のデータ MDT に対応する適切なラベル付きで複製され、すべての出力 PE に送信されます。パケットが出 力 PE (エッジルータ)に到達すると、ラベルが削除され、IP マルチキャスト パケットは VRF インターフェイスに複 製されます。基本的に、パケットは PE ルータのヘッドエンドでカプセル化され、テールエンドでカプセル化解除され ます。

## **mLDP** ベースのマルチキャスト **VPN** の実現

mLDP によって構築されたラベル スイッチド パス (LSP) は、アプリケーションの要件や性質に応じて、次のような いくつかの方法で使用できます。

- インバンド シグナリングを使用したグローバル テーブル中継マルチキャスト用の P2MP LSP。
- MI-PMSI(Multidirectional Inclusive Provider Multicast Service Instance)に基づいた MVPN 用の P2MP/MP2MP LSP (Rosen ドラフト)。
- MS-PMSI (Multidirectional Selective Provider Multicast Service Instance) に基づいた MVPN 用の P2MP/MP2MP LSP (パーティション化 E-LAN)。

ルータは、MLDP の実装のために次の重要な機能を実行します。

- **1.** VRF マルチキャスト IP パケットの GRE/ラベルによるカプセル化、およびコア インターフェイスへの複製(イン ポジション ノード)。
- **2.** マルチキャスト ラベル パケットの異なるラベルによる別のインターフェイスへの複製(中間ノード)。

**3.** ラベル パケットのカプセル化解除、および VRF インターフェイスへの複製(ディスポジション ノード)。

## エッジ ルータでの **mLDP** の制約事項

エッジ ルータでの mLDP に適用される制約事項は次のとおりです。

- プロファイル 6 およびプロファイル 7 については、MVPN 上の NETCONF/YANG はサポートされていません。
- MLDP ping traceroute はサポートされていません。
- IPv6 BVI はサポートされていません。
- <span id="page-30-0"></span>• MPLS カプセル化マルチキャスト パケットについては Netflow はサポートされていません。

# エッジ ルータでの **VRF MLDP** インバンド シグナリングの設定

エッジルータで VRF MLDP インバンド シグナリング (プロファイル 6) を設定するには、次のタスクを実行する必要 があります。

- 1. PIM でルート ポリシーを割り当てることにより、Reverse Path Forwarding (RPF) トポロジを選択します。
- 2. マルチキャスト配信ツリー (MDT) タイプを MLDP インバンドに設定するルート ポリシーを設定します。
- **3.** マルチキャスト ルーティングでの MLDP インバンド シグナリングを有効化します。
- **4.** MLDP の MPLS を有効化します。

## 設定

/\* PIM でルート ポリシーを割り当てることにより、Reverse Path Forwarding(RPF)トポロジを選択 \*/

RP/0/RP0/CPU0:router(config)#router pim RP/0/RP0/CPU0:router(config-pim)#vrf one RP/0/RP0/CPU0:router(config-pim-one)#address-family ipv4 RP/0/RP0/CPU0:router(config-pim-one-ipv4)#rpf topology route-policy rpf-vrf-one

/\* MDT タイプを MLDP インバンドに設定するルート ポリシーを設定 \*/

RP/0/RP0/CPU0:router(config)#route-policy rpf-vrf-one RP/0/RP0/CPU0:router(config-rpl)#set core-tree mldp-inband RP/0/RP0/CPU0:router(config-rpl)#end-policy

### /\* マルチキャスト ルーティングでの MLDP インバンド シグナリングの有効化 \*/

RP/0/RP0/CPU0:router(config)#multicast-routing RP/0/RP0/CPU0:router(config-mcast)#vrf one RP/0/RP0/CPU0:router(config-mcast-one)#address-family ipv4 RP/0/RP0/CPU0:router(config-mcast-one-ipv4)#mdt source loopback 0 RP/0/RP0/CPU0:router(config-mcast-one-ipv4)#mdt mldp in-band-signaling ipv4 RP/0/RP0/CPU0:router(config-mcast-one-ipv4)#interface all enable

### /\* MLDP の MPLS を有効化 \*/

RP/0/RP0/CPU0:router(config)#mpls ldp RP/0/RP0/CPU0:router(config-ldp)#mldp

# <span id="page-31-0"></span>エッジルータでのグローバル**MLDP**インバンドシグナリングの設 定

エッジ ルータでグローバル MLDP インバンド シグナリング(プロファイル 6)を設定するには、次のタスクを実行す る必要があります。

- 1. PIM でルートポリシーを割り当てることにより、Reverse Path Forwarding (RPF) トポロジを選択します。
- **2.** MDT タイプを MLDP インバンドに設定するルート ポリシーを設定します。
- **3.** マルチキャスト ルーティングでの MLDP インバンド シグナリングを有効化します。
- **4.** MLDP の MPLS を有効化します。

### 設定

/\* PIM でルート ポリシーを割り当てることにより、Reverse Path Forwarding(RPF)トポロジを選択 \*/

RP/0/RP0/CPU0:router(config)#router pim RP/0/RP0/CPU0:router(config-pim)#address-family ipv4 RP/0/RP0/CPU0:router(config-pim-default-ipv4)#rpf topology route-policy rpf-global RP/0/RP0/CPU0:router(config-pim-default-ipv4)#interface TenGigE 0/11/0/1 RP/0/RP0/CPU0:router(config-pim-ipv4-if)#enable

/\* MDT タイプを MLDP インバンドに設定するルート ポリシーを設定 \*/

RP/0/RP0/CPU0:router(config)#route-policy rpf-global RP/0/RP0/CPU0:router(config-rpl)#set core-tree mldp-inband RP/0/RP0/CPU0:router(config-rpl)#end-policy

### /\* マルチキャスト ルーティングでの MLDP インバンド シグナリングの有効化 \*/

RP/0/RP0/CPU0:router(config)#multicast-routing RP/0/RP0/CPU0:router(config-mcast)#address-family ipv4 RP/0/RP0/CPU0:router(config-mcast-default-ipv4)#interface loopback 0 RP/0/RP0/CPU0:router(config-mcast-default-ipv4-if)#enable RP/0/RP0/CPU0:router(config-mcast-default-ipv4-if)#exit RP/0/RP0/CPU0:router(config-mcast-default-ipv4)#mdt source loopback 0 RP/0/RP0/CPU0:router(config-mcast-default-ipv4)#mdt mldp in-band-signaling ipv4 RP/0/RP0/CPU0:router(config-mcast-default-ipv4)#interface all enable

### <span id="page-31-1"></span>/\* MLDP の MPLS を有効化 \*/

RP/0/RP0/CPU0:router(config)#mpls ldp RP/0/RP0/CPU0:router(config-ldp)#mldp

# **MVPN** プロファイルの設定例

ここでは、さまざまな MVPN プロファイルについて、プロファイルごとの設定例を示します。

## インバンド **mLDP** プロファイルの設定例

プロファイル 6:VRF インバンド mLDP

```
router bgp 100
mvpn
!
multicast-routing
mdt source Loopback0
 vrf v61
 address-family ipv4
   mdt mtu 1600
   mdt mldp in-band-signaling ipv4
   interface all enable
   !
  address-family ipv6
   mdt mtu 1600
   mdt mldp in-band-signaling ipv4
  interface all enable
 !
!
router pim
vrf v61
 address-family ipv4
  rpf topology route-policy mldp-inband
  !
  address-family ipv6
  rpf topology route-policy mldp-inband
  !
!
route-policy mldp-inband
  set core-tree mldp-inband
end-policy
!
プロファイル 7:グローバル インバンド mLDP
multicast-routing
address-family ipv4
  mdt source Loopback0
  mdt mldp in-band-signaling ipv4
  ssm range Global-SSM-Group
  interface all enable
!
 address-family ipv6
  mdt source Loopback0
 mdt mldp in-band-signaling ipv4
  ssm range Global-SSM-Group-V6
  interface all enable
!
 router pim
 address-family ipv4
  rpf topology route-policy mldp-inband
 !
  address-family ipv6
  rpf topology route-policy mldp-inband
 !
!
route-policy mldp-inband
 set core-tree mldp-inband
end-policy
!
```
## **Rosen mLDP** プロファイルの設定例

プロファイル 12:BGP-AD および BGP シグナリングを使用した Rosen mLDP P2MP

```
multicast-routing
mdt source Loopback0
vrf v121
 address-family ipv4
   mdt mtu 1600
mdt default mldp p2mp
mdt data 255
   interface all enable
  bgp auto-discovery mldp
  !
  address-family ipv6
   mdt mtu 1600
mdt default mldp p2mp
mdt data 255
   interface all enable
  bgp auto-discovery mldp
 !
!
router pim
vrf v121
  address-family ipv4
  rpf topology route-policy rosen-mldp
 mdt c-multicast-routing bgp
  !
 address-family ipv6
  rpf topology route-policy rosen-mldp
  mdt c-multicast-routing bgp
 !
!
route-policy rosen-mldp
 set core-tree mldp-default
end-policy
!
プロファイル 17:デフォルト MDT - MLDP - P2MP - BGP-AD - PIM C-Mcast シグナリング
vrf one
vpn id 1:1
 address-family ipv4 unicast
  import route-target
  1:1
  !
  export route-target
  1:1
  !
 !
router pim
 vrf one
  address-family ipv4
  rpf topology route-policy rpf-for-one
   !
  interface GigabitEthernet0/1/0/0
    enable
   !
  !
 !
!
route-policy rpf-for-one
  set core-tree mldp-default
end-policy
```

```
34
```
!

!

```
multicast-routing
vrf one
  address-family ipv4
  mdt source Loopback0
  mdt default mldp p2mp
  mdt data 100
  rate-per-route
  interface all enable
  bgp auto-discovery mldp
   !
  accounting per-prefix
  !
 !
!
mpls ldp
mldp
 logging notifications
  address-family ipv4
 !
 !
!
```
# <span id="page-34-0"></span>エッジ ルータでのインバンド **mLDP** プロファイルの設定例

## **VRF MLDP** インバンド シグナリング(プロファイル **6**)の実行コンフィギュレーション

```
router pim
vrf one
  address-family ipv4
   rpf topology route-policy rpf-vrf-one
   route-policy rpf-vrf-one
    set core-tree mldp-inband
   end-policy
multicast-routing
vrf one
  address-family ipv4
  mdt source Loopback0
   mdt mldp in-band-signaling ipv4
   interface all enable
```

```
mpls ldp
mldp
```
グローバル **MLDP** インバンド シグナリング(プロファイル **7**)の実行コンフィギュレーション

router pim address-family ipv4 **rpf topology route-policy rpf-global** interface TenGigabitEthernet0/11/0/1 enable route-policy rpf-global **set core-tree mldp-inband** end-policy multicast-routing address-family ipv4

```
interface Loopback0
  enable
  !
 mdt source Loopback0
  mdt mldp in-band-signaling ipv4
  interface all enable
 !
mpls ldp
mldp
```
# <span id="page-35-0"></span>エッジ ルータでの **MLDP** 設定の確認

エッジ ルータの MLDP 設定を確認するには、次のコマンドを使用します。

MLDP ネイバーをチェックするには、**show mpls mldp neighbor** コマンドを使用します。

```
RP/0/RP0/CPU0:Head# show mpls mldp neighbors
mLDP neighbor database
MLDP peer ID : 2.2.2.2:0, uptime 07:47:59 Up,
  Capabilities : GR, Typed Wildcard FEC, P2MP, MP2MP
  Target Adj : No
 Upstream count : 1
  Branch count : 1
 LDP GR : Enabled
                   : Instance: 1
  Label map timer : never
  Policy filter in :
  Path count : 1
  Path(s) : 12.1.1.2 TenGigE0/11/0/1 LDP<br>Adj list : 12.1.1.2 TenGigE0/11/0/1
  Adj list : 12.1.1.2 TenGigE0/11/0/1<br>Peer addr list : 2.25.32.2
  Peer addr list
                   : 2.2.2.2
                   : 11.1.1.1
                   : 12.1.1.2
                   : 13.10.1.1
```
ラベル情報ベース(LIB)の内容を表示するには、**show mpls mldp bindings** コマンドを使用します。

RP/0/RP0/CPU0:Head#show mpls mldp bindings mLDP MPLS Bindings database

LSP-ID: 0x00001 Paths: 7 Flags: 0x00001 P2MP 5.5.5.5 [vpnv6 1:1 2015:1:1::3 ff3e::1] Local Label: 70009 Remote Label: 64018 NH: 12.1.1.2 Inft: TenGigE0/11/0/1 Remote Label: 64022 NH: 50.1.1.1 Inft: TenGigE0/11/0/1 Remote Label: 30002 NH: 30.10.1.2 Inft: Bundle-Ether56 Remote Label: 64023 NH: 60.1.1.2 Inft: HundredGigE0/0/1/1 Remote Label: 64024 NH: 70.1.1.1 Inft: TenGigE0/11/0/2 Remote Label: 64022 NH: 40.1.1.1 Inft: TenGigE0/11/0/3

MLDP イベント トレースを表示するには、**show mpls MLDP trace** コマンドを使用します。

RP/0/RP0/CPU0:Head#show mpls mldp trace 3535 wrapping entries (631040 possible, 35584 allocated, 0 filtered, 3535 total) May 30 23:30:21.121 MLDP GLO 0/RP0/CPU0 t6746 GEN : Trace pre-init iox success May 30 23:30:21.121 MLDP GLO 0/RP0/CPU0 t6746 GEN : Debug pre-init iox success May 30 23:30:21.121 MLDP GLO 0/RP0/CPU0 t6746 GEN : API pre-init iox success May 30 23:30:21.121 MLDP GLO 0/RP0/CPU0 t6746 GEN : Bitfield pre-init iox success May 31 12:08:39.465 MLDP GLO 0/RP0/CPU0 t6746 GEN : mldp\_evm 0x563de8f01698 allocated May 31 12:08:39.465 MLDP GLO 0/RP0/CPU0 t6746 GEN : EVM init iox success May 31 12:08:39.472 MLDP GLO 0/RP0/CPU0 t6746 GEN : Registered EDM on active success May 31 12:08:39.472 MLDP GLO 0/RP0/CPU0 t6746 GEN : EDM Ac/St init iox again May 31 12:08:39.472 MLDP GLO 0/RP0/CPU0 t6746 GEN : Registered EDM Location on active success May 31 12:08:39.472 MLDP GLO 0/RP0/CPU0 t6746 GEN : EDM Loc init iox success May 31 12:08:39.475 MLDP GLO 0/RP0/CPU0 t6746 GEN : LMRIB init iox success May 31 12:08:39.475 MLDP GLO 0/RP0/CPU0 t18944 MRIB : MRIB connection established May 31 12:08:39.475 MLDP GLO 0/RP0/CPU0 t6746 GEN : Interface manager init iox success May 31 12:08:39.475 MLDP GLO 0/RP0/CPU0 t6746 GEN : Async init iox success May 31 12:08:39.475 MLDP GLO 0/RP0/CPU0 t6746 GEN : Boolean init iox success May 31 12:08:39.475 MLDP GLO 0/RP0/CPU0 t6746 GEN : Timers init iox success May 31 12:08:39.479 MLDP GLO 0/RP0/CPU0 t6746 GEN : RUMP init iox success May 31 12:08:39.479 MLDP GLO 0/RP0/CPU0 t6746 GEN : Chunks init iox success May 31 12:08:39.509 MLDP ERR 0/RP0/CPU0 t6746 RIB : RIB not ready May 31 12:08:39.509 MLDP ERR 0/RP0/CPU0 t6746 RIB : RIB not ready May 31 12:08:39.512 MLDP GLO 0/RP0/CPU0 t6746 GEN : mldp\_ens\_event\_ctx\_chunk is NULL May 31 12:08:39.512 MLDP GLO 0/RP0/CPU0 t6746 GEN : Context Table init iox success May 31 12:08:39.512 MLDP GLO 0/RP0/CPU0 t6746 GEN : mldp rib main evm 0x563de8fd23e8 allocated May 31 12:08:39.512 MLDP GLO 0/RP0/CPU0 t6746 GEN : RIB Thread EVM init rib success May 31 12:08:39.512 MLDP GLO 0/RP0/CPU0 t6746 GEN : RIB Thread Chunk init rib success May 31 12:08:39.512 MLDP GLO 0/RP0/CPU0 t6746 GEN : RIB Thread queue init rib success May 31 12:08:39.512 MLDP GLO 0/RP0/CPU0 t6746 RIB : Bound to RIB, fd: 354

THE SPECIFICATIONS AND INFORMATION REGARDING THE PRODUCTS IN THIS MANUAL ARE SUBJECT TO CHANGE WITHOUT NOTICE. ALL STATEMENTS, INFORMATION, AND RECOMMENDATIONS IN THIS MANUAL ARE BELIEVED TO BE ACCURATE BUT ARE PRESENTED WITHOUT WARRANTY OF ANY KIND, EXPRESS OR IMPLIED. USERS MUST TAKE FULL RESPONSIBILITY FOR THEIR APPLICATION OF ANY PRODUCTS.

THE SOFTWARE LICENSE AND LIMITED WARRANTY FOR THE ACCOMPANYING PRODUCT ARE SET FORTH IN THE INFORMATION PACKET THAT SHIPPED WITH THE PRODUCT AND ARE INCORPORATED HEREIN BY THIS REFERENCE. IF YOU ARE UNABLE TO LOCATE THE SOFTWARE LICENSE OR LIMITED WARRANTY, CONTACT YOUR CISCO REPRESENTATIVE FOR A COPY.

The Cisco implementation of TCP header compression is an adaptation of a program developed by the University of California, Berkeley (UCB) as part of UCB's public domain version of the UNIX operating system. All rights reserved. Copyright © 1981, Regents of the University of California.

NOTWITHSTANDING ANY OTHER WARRANTY HEREIN, ALL DOCUMENT FILES AND SOFTWARE OF THESE SUPPLIERS ARE PROVIDED "AS IS" WITH ALL FAULTS. CISCO AND THE ABOVE-NAMED SUPPLIERS DISCLAIM ALL WARRANTIES, EXPRESSED OR IMPLIED, INCLUDING, WITHOUT LIMITATION, THOSE OF MERCHANTABILITY, FITNESS FOR A PARTICULAR PURPOSE AND NONINFRINGEMENT OR ARISING FROM A COURSE OF DEALING, USAGE, OR TRADE PRACTICE.

IN NO EVENT SHALL CISCO OR ITS SUPPLIERS BE LIABLE FOR ANY INDIRECT, SPECIAL, CONSEQUENTIAL, OR INCIDENTAL DAMAGES, INCLUDING, WITHOUT LIMITATION, LOST PROFITS OR LOSS OR DAMAGE TO DATA ARISING OUT OF THE USE OR INABILITY TO USE THIS MANUAL, EVEN IF CISCO OR ITS SUPPLIERS HAVE BEEN ADVISED OF THE POSSIBILITY OF SUCH DAMAGES.

Any Internet Protocol (IP) addresses and phone numbers used in this document are not intended to be actual addresses and phone numbers. Any examples, command display output, network topology diagrams, and other figures included in the document are shown for illustrative purposes only. Any use of actual IP addresses or phone numbers in illustrative content is unintentional and coincidental.

All printed copies and duplicate soft copies of this document are considered uncontrolled. See the current online version for the latest version.

Cisco has more than 200 offices worldwide. Addresses and phone numbers are listed on the Cisco website at www.cisco.com/go/offices.

Cisco and the Cisco logo are trademarks or registered trademarks of Cisco and/or its affiliatesin the U.S. and other countries. To view a list of Cisco trademarks, go to this URL: [www.cisco.com](www.cisco.com/go/trademarks) go [trademarks.](www.cisco.com/go/trademarks) Third-party trademarks mentioned are the property of their respective owners. The use of the word partner does not imply a partnership relationship between Cisco and any other company. (1721R)

© 2019 Cisco Systems, Inc. All rights reserved.

【注意】シスコ製品をご使用になる前に、安全上の注意( **www.cisco.com/jp/go/safety\_warning/** )をご 確認ください。本書は、米国シスコ発行ドキュメントの参考和訳です。リンク情報につきましては、 日本語版掲載時点で、英語版にアップデートがあり、リンク先のページが移動**/**変更されている場合が ありますことをご了承ください。あくまでも参考和訳となりますので、正式な内容については米国サ イトのドキュメントを参照ください。また、契約等の記述については、弊社販売パートナー、または、 弊社担当者にご確認ください。

@2008 Cisco Systems, Inc. All rights reserved. Cisco, Cisco Systems、およびCisco Systems ロゴは、Cisco Systems, Inc.またはその関連会社の米国およびその他の一定の国における登録商標または商標です。 本書類またはウェブサイトに掲載されているその他の商標はそれぞれの権利者の財産です。 「パートナー」または「partner」という用語の使用はCiscoと他社との間のパートナーシップ関係を意味するものではありません。(0809R) この資料の記載内容は2008年10月現在のものです。 この資料に記載された仕様は予告なく変更する場合があります。

# ahah CISCO.

### シスコシステムズ合同会社

〒107-6227 東京都港区赤坂9-7-1 ミッドタウン・タワー http://www.cisco.com/jp お問い合わせ先:シスコ コンタクトセンター 0120-092-255 (フリーコール、携帯·PHS含む) 電話受付時間:平日 10:00~12:00、13:00~17:00 http://www.cisco.com/jp/go/contactcenter/